# Беркут-MMT Анализ интерфейсов E1

Руководство по эксплуатации Версия 1.2.5, 2009

Метротек

c Метротек, 2006-2008

Никакая часть настоящего документа не может быть воспроизведена, передана, преобразована, помещена в информационную систему или переведена на другой язык без письменного разрешения производителя. Производитель оставляет за собой право вносить по своему усмотрению изменения, не влияющие на работоспособность Беркут-MMT, в аппаратную часть карты или программное обеспечение, а также в настоящее руководство, без дополнительного уведомления.

## Оглавление

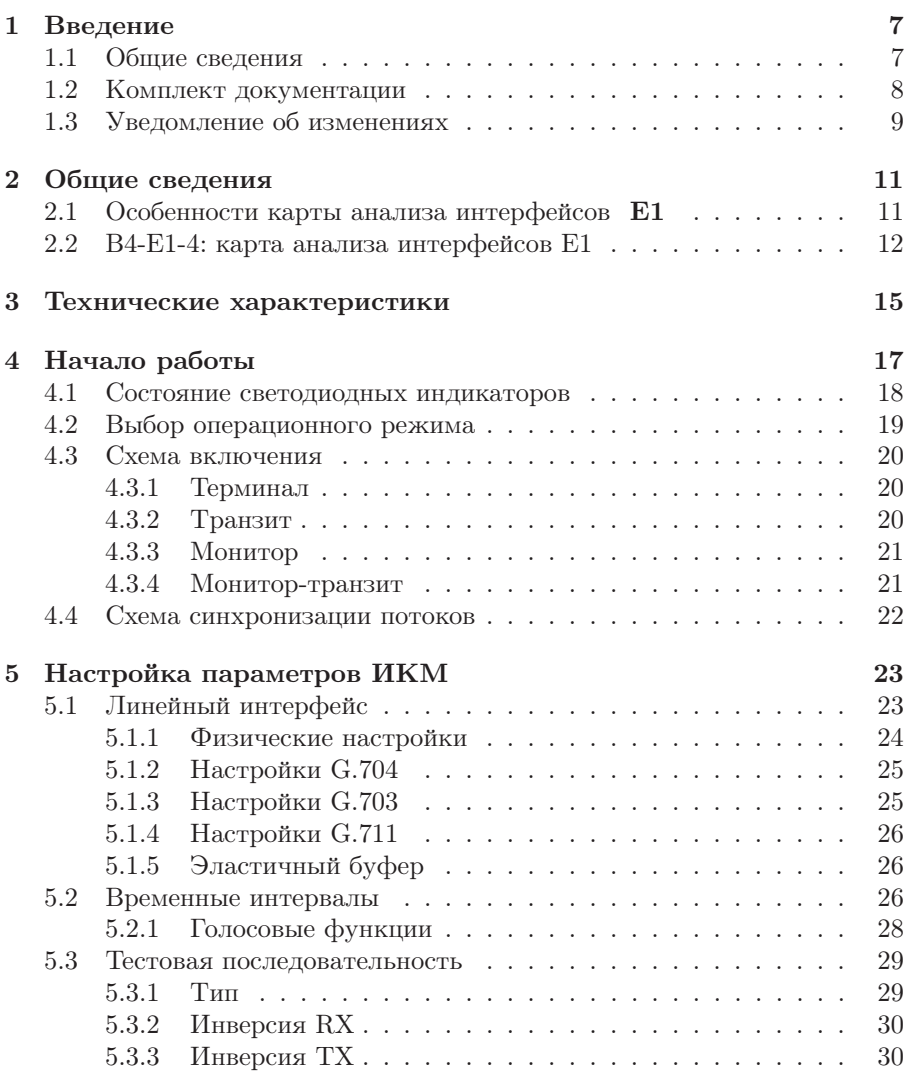

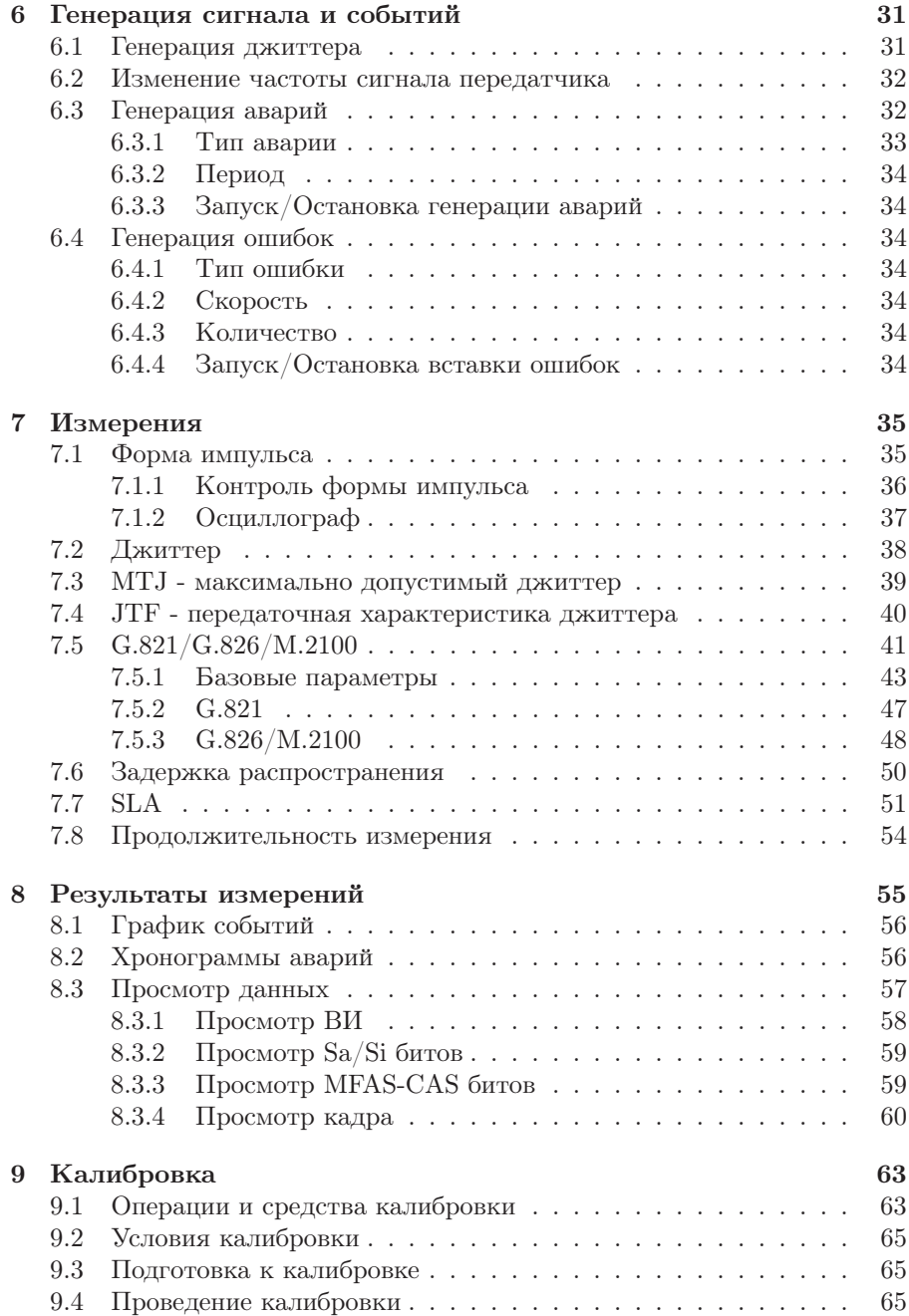

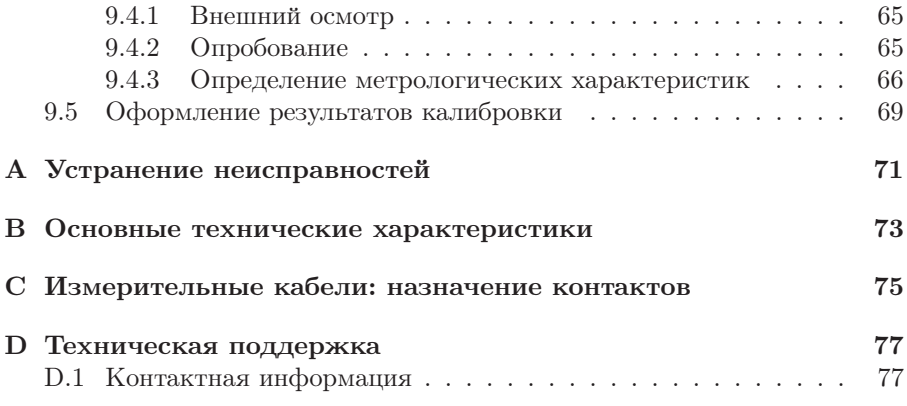

## <span id="page-6-0"></span>1. Введение

## <span id="page-6-1"></span>1.1 Общие сведения

Анализатор Беркут-MMT – измерительный прибор, построенный на базе модульной платформы и обеспечивающий проведение измерений в различных сегментах современных многотехнологичных телекоммуникационных сетей.

Модульность конструкции предоставляет пользователю анализатора практически неограниченные возможности как для тестирования и проведения измерений параметров традиционных интерфейсов, так и для решения перспективных задач диагностики сетей связи.

Внешний вид прибора представлен на рисунке [1.1](#page-6-2)

<span id="page-6-2"></span>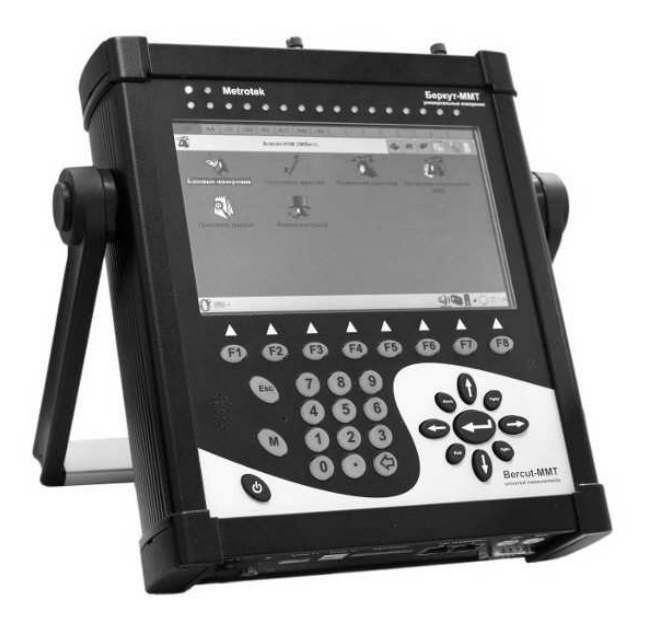

Рис. 1.1. Внешний вид

Прибор Беркут-MMT состоит из системного блока с двумя сменны-ми модулями (картами<sup>[1](#page-7-1)</sup>), реализующими взаимодействие с различными объектами тестирования, как например, ИКМ (E1), интерфейсы передачи данных (Datacom) или Gigabit Ethernet.

Системный блок обеспечивает основную функциональность прибора, а именно: управление компонентами платформы Беркут-MMT, взаимодействие с периферийными устройствами, контроль электропитания, пользовательский интерфейс, а также специализированные вычислительные операции и индикацию состояний и режимов измерений.

Системный блок Беркут-MMT содержит следующие основные компоненты:

- процессорный модуль с предустановленной операционной системой и устройствами энергонезависимого хранения данных,
- жидкокристаллический экран с сенсорной панелью,
- набор индикаторных светодиодов многоцелевого назначения,
- клавиатуру,
- аккумуляторные батареи,
- разъемы для подключения периферийных устройств (последовательный порт, USB-интерфейсы, интерфейсы локальной сети 10/100BaseT, разъемы для карт SD/MMC, телефонной гарнитуры, внешнего источника электропитания),
- разъемы для установки специализированных сменных карт (модулей).

Специализированные сменные модули (карты) реализуют взаимодействие с соответствующей средой измерений (например, ИКМ или Gigabit Ethernet). Обычно на картах устанавливается быстродействующий процессор, в котором производятся вычисления, характерные для данного режима измерений. Результаты вычислений передаются центральному процессору платформы для отображения пользователю.

Карты различных типов отличаются друг от друга набором аппаратных интерфейсов и программных опций. Каждая карта имеет уникальный серийный номер и предоставляет информацию о производителе, типах интерфейсов, разрешенных опциях измерений и др.

## <span id="page-7-0"></span>1.2 Комплект документации

В зависимости от заказанных опций вместе с прибором поставляются следующие руководства по эксплуатации:

<span id="page-7-1"></span><sup>&</sup>lt;sup>1</sup> Термины *сменные карты и сменные модули* в настоящем руководстве являются синонимами и будут использоваться в тексте на равных правах.

- Беркут-MMT. Платформа универсального анализатора телекоммуникационных сетей.
- Беркут-MMT. Анализ интерфейсов E1.
- Беркут-MMT. Анализ протоколов сигнализации.
- Беркут-MMT. Тестирование интерфейсов передачи данных.
- Беркут-ММТ. Анализ Ethernet 10/100 и Gigabit Ethernet.
- Беркут-MMT. Графическая среда OPIE

## <span id="page-8-0"></span>1.3 Уведомление об изменениях

Производитель оставляет за собой право вносить по своему усмотрению изменения, не влияющие на работоспособность анализатора Беркут-MMT, в аппаратную часть прибора или программное обеспечение, а также в руководства по эксплуатации без дополнительного уведомления.

## <span id="page-10-0"></span>2. Общие сведения

## <span id="page-10-1"></span>2.1 Особенности карты анализа интерфейсов Е1

Карта анализа интерфейсов Е1 совместно с анализатором Беркут-MMT предоставляет возможность быстрого и удобного обнаружения и устранения неполадок в трактах ИКМ, одновременно предлагая специалисту широкую гамму дополнительных функций для диагностики современных систем связи.

- Поддержка 4 портов Е1.
- Диагностика неисправностей в системах Е1 на физическом, канальном и сетевом уровне.
- Измерения и анализ параметров каналов передачи данных в соответствии с рекомендациями ITU-T G.821 и G.826/M.2100 (соответствует опции B4-E1-4).
- Формирование тестовых последовательностей.
- Генерация и вставка ошибок и аварийных сигналов.
- Измерения джиттера.
- Анализатор MTJ/JTF.
- Генерация и анализ сигналов звуковой частоты.
- Возможность формирования и анализа как структурированных, так и неструктурированных потоков.
- Встроенный осциллограф.
- Представление событий и аварий в виде гистограмм и хронограмм.

Дополнительные опции, поставляемые с прибором Беркут-MMT в режиме «Измерения и анализ параметров ИКМ-трактов 2048 кбит/с»:

- B4-FORM: анализ формы импульса сигнала по шаблону G.703 и автоматическая проверка на соответствие.
- В4-JT-1: измерение джиттера в потоке Е1, измерение выходного джиттера (G.823);
- B4-MTJ1: генератор джиттера, измерение максимально допустимого джиттера, измерение передаточной характеристики джиттера в потоке Е1 (включает опцию измерения джиттера  $B4-JT-1$ );
- В4-SLA: анализатор SLA (Приказ № 92 Министерства связи и информатизации РФ);

Опции, поставляемые с прибором Беркут-MMT в режиме «Мониторинг и анализ потока данных сигнализации»:

- B4-SIG1: анализатор протоколов сигнализации, включая отечественные протоколы сигнализации ОКС-7, ISDN, V5: MTP (Российские спецификации, ITU-T Q.700-Q.709, White Book), ISUP (Российские спецификации, 2001, ITU-T Q.761-Q.764, Blue Book, 1988, White Book, 1993, 1997, ITU-T Q.767, 1991, MoU: ETSI ETS 300 121, 1991), SCCP (Российские спецификации 1994, 2001, ITU-T: Q.711-Q.716, White Book, 1996), TCAP (Российские спецификации 1994, 2001, ITU-T: Q.711- Q.774, White Book, 1997), ISDN PRI (ETSI: ETS 300 011, ETS 300 125, ETS 300 102, ITU-T I.431, Q.921, Q.931), V.5 (ETSI: ETS 300 324, ETS 300 347);
- B4-R: анализатор протоколов сигнализации 2ВСК (R1.5).

## <span id="page-11-0"></span>2.2 B4-E1-4: карта анализа интерфейсов E1

Карта анализа интерфейсов может функционировать в двух режимах (способ переключения между режимами описан в руководстве по эксплуатации «Беркут-ММТ. Платформа универсального анализатора телекоммуникационных систем»). На карте приведены обозначения:

- нижняя маркировка  $(\mathbf{R} \mathbf{x}/\mathbf{T} \mathbf{x} \times \mathbf{S} \mathbf{y})$  соответствует режиму «Измерения и анализ параметров ИКМ-трактов 2048 кбит/c»;
- верхняя маркировка  $\left(\frac{R0}{T0}{R1}$  и  $\frac{R2}{T1}{R3}$  соответствует режиму «Мониторинг и анализ потока данных сигнализации».

Внешний вид Карты Е1 представлен на рисунке [2.1.](#page-12-0)

<span id="page-12-0"></span>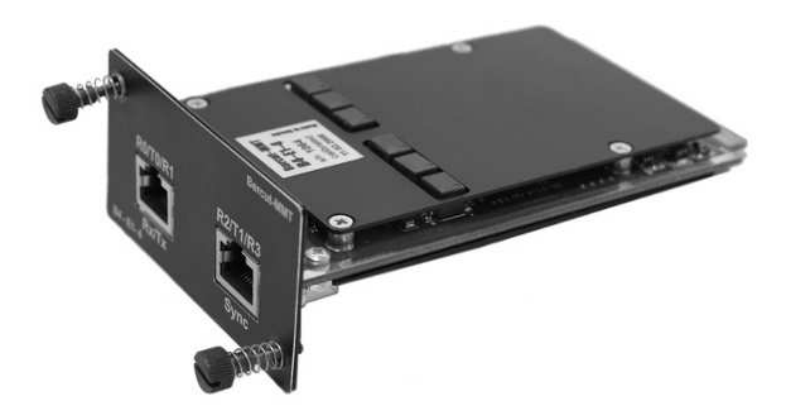

Рис. 2.1. Карта B4-E1-4

## <span id="page-14-0"></span>3. Технические характеристики

## <span id="page-14-1"></span>Характеристики передатчика представлены в таблице [3.1:](#page-14-1)

Таблица 3.1: Характеристики передатчика

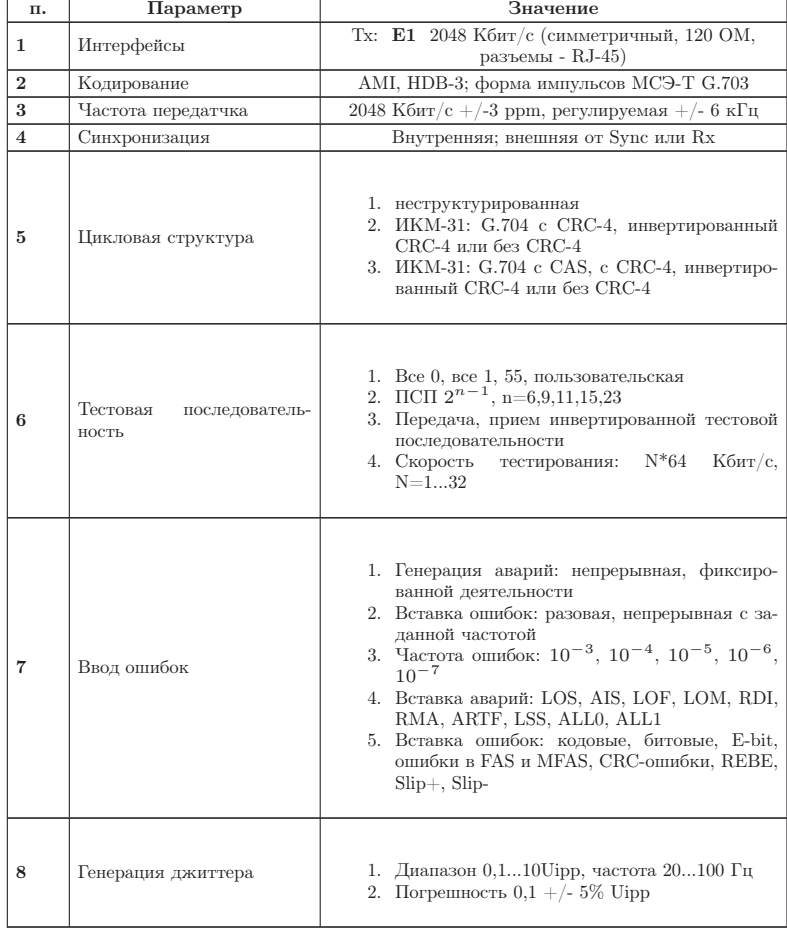

Характеристики приемника представлены в таблице [3.2:](#page-15-0)

Таблица 3.2: Характеристики приемника

<span id="page-15-0"></span>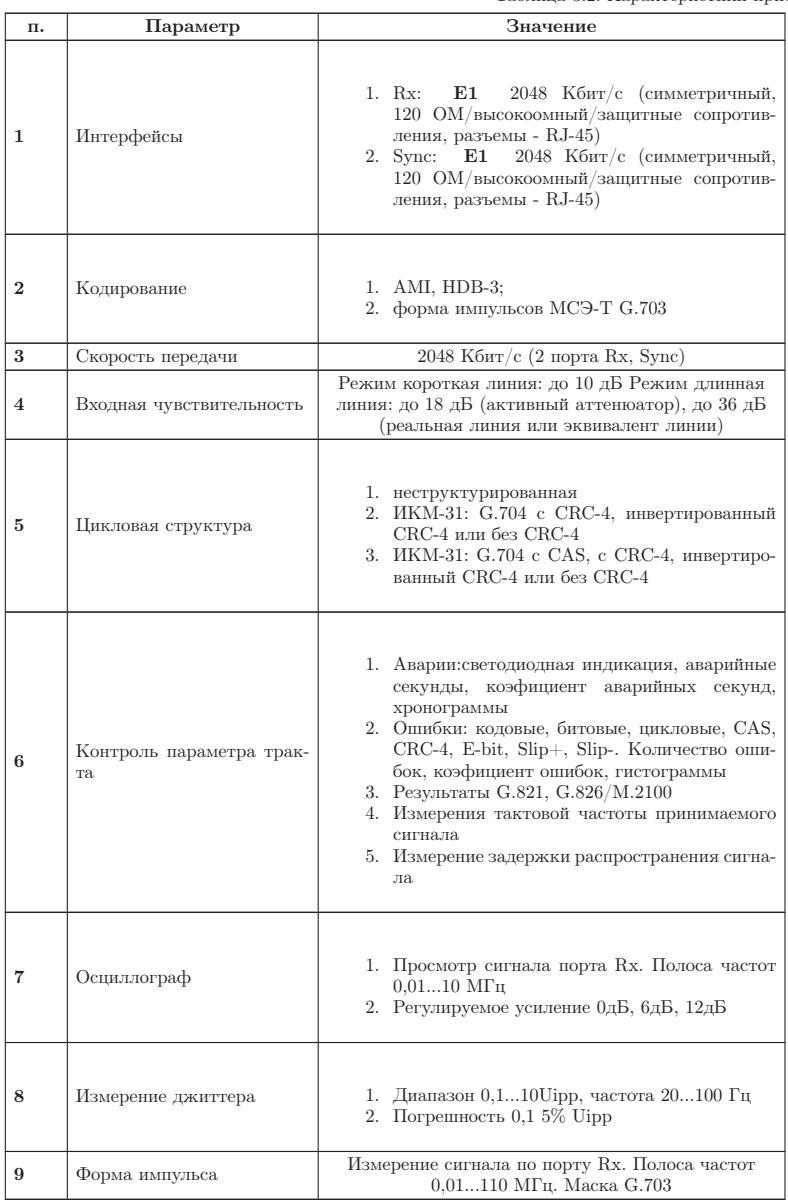

## <span id="page-16-0"></span>4. Начало работы

- 1. Достать Карту анализа интерфейсов Е1 из упаковки.
- 2. Установить Карту Е1 (см. подробное описание по установке сменных модулей в руководстве по эксплуатации «Беркут-MMT. Платформа универсального анализатора телекоммуникационных систем»).
- 3. Начать работу.

#### <span id="page-17-0"></span>4.1 Состояние светодиодных индикаторов

Для карты анализа интерфейсов Е1 осуществляется индикация для визуального контроля над условиями измерений и приёмом данных. Трёхцветные индикаторы обеспечивают достаточный объём информации для анализа и принятия решений.

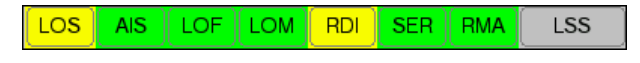

Рис. 4.1. Индикация

LOS: отсутствие сигнала:

- Зелёный сигнал присутствует постоянно с момента сброса:
- Красный отсутствие сигнала в данный момент;
- Жёлтый с момента сброса имело место пропадание сигнала.

**AIS:** сигнал об аварии (приём всех 1):

- Зелёный с момента сброса не было сигнала AIS;
- Красный в данный момент присутствует сигнал AIS;
- Жёлтый отсутствие AIS в данный момент, но с момента сброса имело место состояние AIS.

LOF: отсутствует цикловая синхронизация:

- Зеленый синхронизация обнаружена и не нарушалась с момента сброса;
- Красный отсутствие синхронизации в данный момент;
- Желтый с момента сброса имело место пропадание синхронизации.

LOM: отсутствует сверхцикловая синхронизация:

- Зеленый синхронизация обнаружена и не нарушалась с момента сброса;
- Красный отсутствие синхронизации в данный момент;
- Желтый с момента сброса имело место пропадание синхронизации.

RDI: дефект на дальнем конце, передается битами А в NFAS:

• Зеленый — нет;

- Красный регистрируется авария  $(A=1 B NFAS);$
- Желтый отсутствие дефекта в данный момент, но с момента сброса имело место состояние A=1 в NFAS.
- $SER:$ индикатор превышения порога ошибок. Порогом считается превышение уровня битовых ошибок (BER больше 10<sup>−</sup><sup>3</sup> ), если производится битовое тестирование, или более 30% блоков CRC с ошибками, если есть синхронизация по CRC:
	- Зеленый нет;
	- Красный в данный момент имеет место превышение порога ошибок;
	- Желтый отсутствие превышения в данный момент, но с момента сброса была зафиксирована хотя бы одна секунда с превышением порога ошибок.
- RMA: индикация неисправности в сверхцикле на дальнем конце, (бит Y в MFAS равен единице в двух последовательных сверхциклах):
	- Зеленый нет;
	- Красный в данный момент имеет место неисправность;
	- Желтый отсутствие неисправности в данный момент, но с момента сброса она была зафиксирована.
- LSS: потеря синхронизации тестовой последовательности:
	- Зеленый синхронизация обнаружена и не нарушалась с момента сброса;
	- Красный отсутствие синхронизации в данный момент;
	- Желтый с момента сброса имело место пропадание синхронизации.

Индикаторы AIS, LOF, LOM, RDI, RMA, SER, LSS не горят, если соответствующее событие не может или не должно быть проанализировано.

## <span id="page-18-0"></span>4.2 Выбор операционного режима

Карта анализа интерфейсов передачи данных может функционировать в режиме, который можно установить с помощью приложения Обновление микрокода: О-меню ⇒ Настройки ⇒Обновление микрокода (см. подробное описание по установке операционного режима для сменных модулей в руководстве по эксплуатации «Беркут-MMT. Платформа универсального анализатора телекоммуникационных систем»).

## <span id="page-19-0"></span>4.3 Схема включения

Карта Е1 может работать в 4-х режимах:

- Монитор
- Терминал
- Транзит
- Монитор-Транзит

Схематическое изображение этих режимов показано на рисунке [4.2.](#page-19-3)

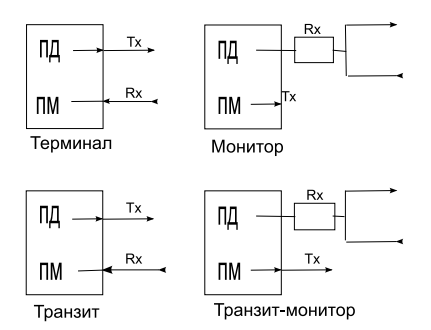

<span id="page-19-3"></span>Рис. 4.2. Режимы работы тестера

Для тестирования необходимо указать один из режимов линейного интерфейса. Ниже приведены подробные описания поддерживаемых режимов.

#### <span id="page-19-1"></span>4.3.1 Терминал

Режим «Терминал» используется для тестирования бездействующих линейных трактов.

В этом режиме карта включается вместо терминала в линейный тракт и используется как для передачи, так и для приёма сигнала Е1. Оконечная нагрузка прибора равна 120 Ом.

#### <span id="page-19-2"></span>4.3.2 Транзит

Режим «Транзит» используется для приёма сигнала и пропуска его через прибор. Используется для тестирования как бездействующих линейных трактов, так и загруженных.

Входящий сигнал (Rx) принимается на оконечной нагрузке 120 Ом, регенерируется и передаётся через разъём Tx. При проходе сигнала через

прибор, анализируются кодовые ошибки, ошибки циклов и другие параметры.

Этот режим похож на режим «Терминал», но использует принимаемый поток для формирования исходящего потока. В этом режиме информационные ВИ передаются без изменения, если не активизирован режим вставки ошибок. ВИ сигнализации и синхронизации формируются модулем.

Данный режим можно использовать для анализа ошибок в информационных ВИ на противоположной стороне.

### <span id="page-20-0"></span>4.3.3 Монитор

Режим «Монитор» используется, когда необходимо осуществить мониторинговый доступ. В этом режиме возможен анализ потока Е1 без влияния на него. Разъём Rx прибора подключается к разъёму «Монитор» тестируемого оборудования, что подразумевает подключение к потоку через резисторы с высоким импедансом. Дополнительно могут быть включены встроенные в прибор защитные сопротивления 470 Ом.

Режим «Монитор» позволяет технику наблюдать за трактом, чтобы находить неисправности без прерывания связи. Заметьте, что при работе в этом режиме нет необходимости подключаться к разъёму Tx карты, и нет необходимости задавать тестовую последовательность для передачи. Однако передатчик в приборе постоянно передаёт выбранные тестовые последовательности, циклы, кодирование и CRC.

#### <span id="page-20-1"></span>4.3.4 Монитор-транзит

Режим «Монитор-транзит» используется для пропуска сигнала через прибор. Входящий сигнал регенерируется и передаётся через разъём Tx. Входящий сигнал должен поступать от разъёма «Монитор» тестируемого оборудования. Заметьте, что в этом режиме устраняются кодовые и цикловые ошибки. Он может использоваться для добавления или выделения ВИ из рабочего потока.

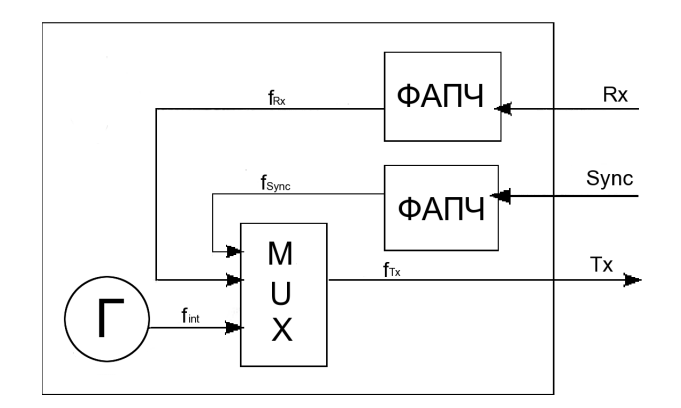

## <span id="page-21-0"></span>4.4 Схема синхронизации потоков

Рис. 4.3. Схема синхронизации потоков

У Карты Е1 есть возможность синхронизации от трех источников сигнала  $(f_i nt \pm 1\Gamma\mu)$ :

- $\bullet$  Rx;
- Sync;
- Генератор.

## <span id="page-22-0"></span>5. Настройка параметров ИКМ

Для доступа к программе Настройка параметров ИКМ, войдите в закладку **Анализ ИКМ 2Мбит/с**, затем нажмите на иконку программы.

Пункт меню Настройка параметров ИКМ предоставляет возможность настройки:

- Линейного интерфейса;
- Временного интервала;
- Тестовой последовательности;
- Ошибок и аварий.

## <span id="page-22-1"></span>5.1 Линейный интерфейс

Для доступа к приложению Линейный интерфейс нажмите пером в поле программы Настройка параметров ИКМ. Вид дисплея показан на рисунке [5.1](#page-23-1) (действительный вид окна может отличаться от приведённого на рисунке, т.к. зависит от предыдущих значений параметров, сохраняемых автоматически).

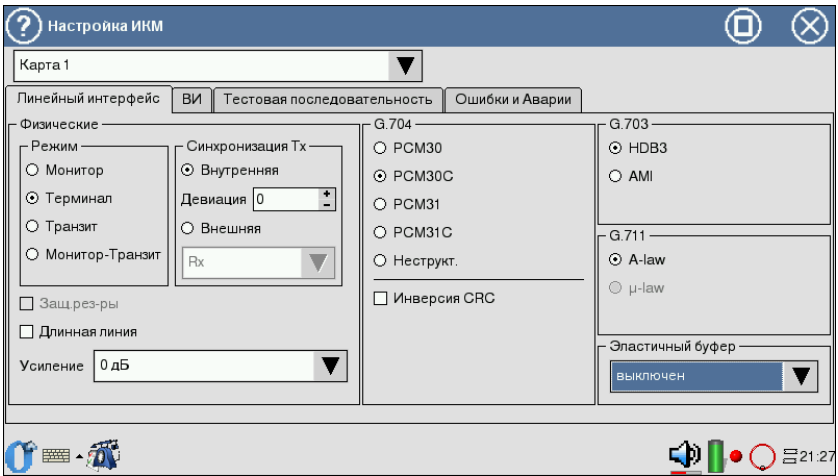

#### <span id="page-23-1"></span>Рис. 5.1. Меню Линейный интерфейс

В данной закладке производятся:

- Физические настройки;
- Настройки G.704;
- Настройки G.703;
- Настройки G.711.

#### <span id="page-23-0"></span>5.1.1 Физические настройки

Физические настройки включают:

- Режим этот параметр позволяет установить режим работы прибора (см. главу [4.3\)](#page-19-0); переключение режимов производится с помощью пера.
- Синхронизация  $Tx -$  Карта  $E1$  может работать от трех источников:
	- $Rx$ : от принимаемого сигнала на гнездах  $Rx$ ;
	- Внутренняя: от внутреннего генератора прибора;
	- Sync: от сигнала на гнездах Sync.

Девиация позволяет включать/выключать отклонения тактовой частоты передатчика в случае, если выбрана синхронизация Внутренняя. Установка величины девиации производится пером.

- Длинная линия для компенсации затухания и выравнивания АЧХ при приёме сигнала с кабельной линии со значительным затуханием используется режим «Длинная линия». При включённом режиме «Длинная линия» прибор настроен на приём сигнала от минус 15дБ до минус 36дБ. При выключенном режиме «Длинная линия» прибор настроен на приём сигнала, минимальный уровень которого — минус 18дБ. Включение/выключение режима длинной линии производится с помощью пера.
- Защитные резисторы в прибор дополнительно могут быть включены защитные резисторы (см. пункт [4.3.3\)](#page-20-0).
- Усиление параметр задаёт величину усиления сигнала в дБ в том случае, когда флажок Длинная линия не выставлен.

## <span id="page-24-0"></span>5.1.2 Настройки G.704

В меню G.704 может быть выбран один из следующих циклов:

- ИКМ-30 режим выбирается в том случае, если система работает с использованием сверхцикловой синхронизации в 16 ВИ (CAS);
- ИКМ-31 режим выбирается в том случае, если система работает без использования сверхцикловой синхронизации в 16 ВИ;
- ИКМ-30 $C -$ ИКМ-30 + возможность измерения ошибок CRC-4 в принимаемом сигнале и передачи бит CRC-4 в исходящем сигнале;
- ИКМ-31С ИКМ-31 + возможность измерения ошибок CRC-4 в принимаемом сигнале и передачи бит CRC-4 в исходящем сигнале;
- Неструкт. выбирается в том случае, если система работает без использования кадровой и сверхцикловой синхронизации;
- Инверсия CRC флажок выставляется в том случае, когда необходимо инвертировать все биты CRC.

Для выбора цикла пользуйтесь пером. Конкретная цикловая структура должна быть выбрана, когда:

- тестируемый тракт использует известный тип цикла;
- этот прибор будет использоваться совместно с другим прибором, который уже работает в режиме автоопределения;
- прибор будет управлять типом цикловой структуры в тракте Е1.

## <span id="page-24-1"></span>5.1.3 Настройки G.703

Тип кодирования выбирается между AMI и HDB3 (при помощи пера). Если сомневаетесь, выберите HDB3, так как код AMI на сегодняшний день практически не используется.

#### <span id="page-25-0"></span>5.1.4 Настройки G.711

В данных настройках устанавливается закон компандирования звуковых данных  $(A$ -law или  $\mu$ -law).

#### <span id="page-25-1"></span>5.1.5 Эластичный буфер

Данный параметр устанавливает размер эластичного буфера, который применяется при измерении рассинхронизации портов Rx и Sync, приводящей к проскальзыванию (Clock Slip): CLSLIP+ и CLSLIP−.

Запись в эластичный буфер производится с частотой сигнала, поступающего на порт Rx, а чтение — с частотой сигнала, поступающего на порт Sync. CLSLIP−— обнаружено отрицательное проскальзывание потока из-за переполнения буфера. CLSLP+ — обнаружено положительное проскальзывание потока из-за опустошения буфера.

Если параметр установлен в значение выключен, измерение CLSLIP+ и CLSLIP− не производится.

В приборе проскальзывания потока только фиксируются и не вызывают потери или вставки бит в принимаемую со входа Rx последовательность.

#### <span id="page-25-2"></span>5.2 Временные интервалы

Для входа в программу нажмите пером на закладку ВИ. Вид дисплея показан на рисунке [5.2.](#page-26-0) Вид экрана может отличаться от приведённого на рисунке.

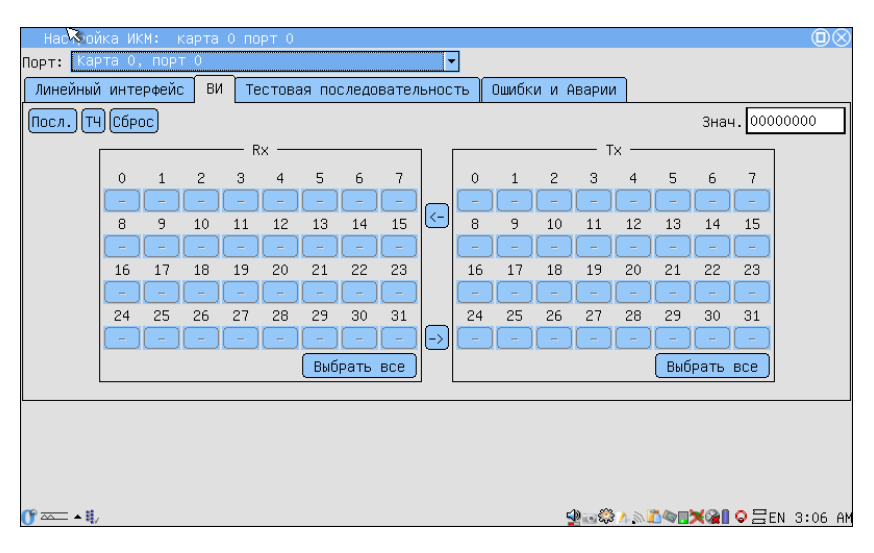

Рис. 5.2. Меню ВИ

В закладке ВИ вы можете выбрать Временные Интервалы для передачи и приёма (Tx и Rx соответственно):

- <span id="page-26-0"></span>•  $T$ Ч — тональной частоты;
- Посл. тестовой последовательности.

Поле Rx определяет ВИ, из которого будет приниматься информация. Для выбора ВИ используйте стило. Тональная частота устанавливается только в одном ВИ, тестовая последовательность может быть определена для всех временных интервалов, за исключением нулевого.

Поле Tx определяет ВИ, в которые будет передаваться сигнал от выбранного источника. ТЧ и Посл. могут быть назначены всем временным интервалам (источник для ТЧ определяется в Голосовых функциях).

Кроме того можно задать Знач., которое будет устанавливать все незадействованные ВИ («−»).

Для потока без цикловой синхронизации (в случае когда в Настройках G.704 отмечен Неструкт. цикл) автоматически выбираются все 32 ВИ для передачи и приёма тестовой последовательности.

Для удобства также созданы кнопки Выбрать все,  $\left\langle \varsigma\right\rangle$ и $\left(\rightarrow\right)$ 

- Кнопка Выбрать все позволяет выбрать все доступные ВИ;
- Кнопки  $(\le)$  и  $(\le)$  позволяет скопировать выбранные ВИ из  $Rx$  в  $Tx$ и наоборот.

### <span id="page-27-0"></span>5.2.1 Голосовые функции

Для входа в приложение Голосовые функции нажмите на соответствующую иконку на рабочем столе. Вид экрана приведен на рисунке [5.3.](#page-27-1)

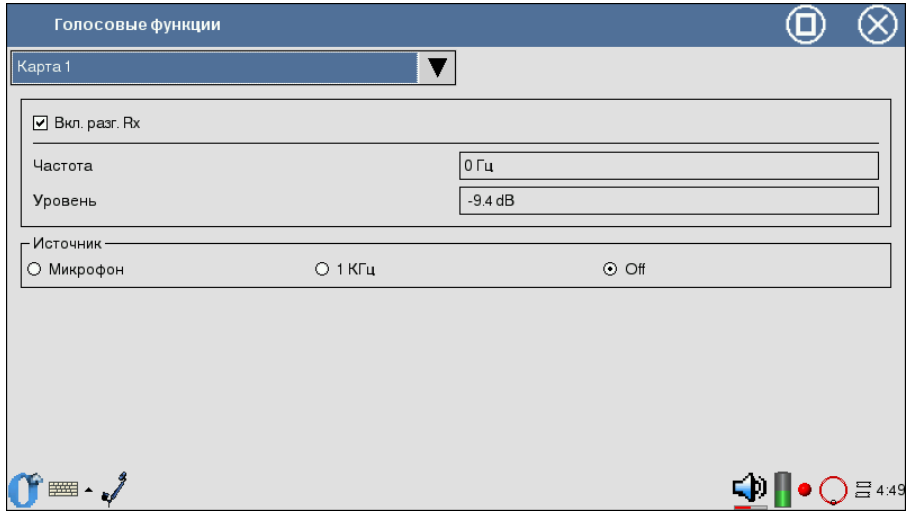

<span id="page-27-1"></span>Рис. 5.3. Вид окна Голосовые функции

Программа обеспечивает возможность:

- передавать в выбранный ВИ сигнал с внешнего микрофона;
- передавать в выбранный ВИ гармонический сигнал 1 к $\Gamma$ ц;
- измерять частоту и уровень сигнала в выбранном ВИ;
- осуществлять прослушивание разговорного канала посредством наушников.

Перед выполнением голосовых функций необходимо выбрать интерфейс в левом верxнем углу приложения.

- Вкл.разг. $Rx \phi$ лажок для прослушивания разговорного тракта. Для этого в приложении Настройка параметров ИКМ⇒ВИ следует установить ТЧ в поле Rx.
- Частота значение частоты сигнала в Гц.
- Уровень уровень сигнала в дБ.
- Источник поле служит для выбора источника информации, передаваемой в заданный временной интервал:
	- Микрофон сигнал от микрофона;

- $-1$  к $\Gamma$ ц гармонический сигнал 1000 Гц;
- Off функции ТЧ выключены.

### <span id="page-28-0"></span>5.3 Тестовая последовательность

Для доступа к данному разделу перейдите в закладку Тестовая последовательность приложения Настройка параметров ИКМ. Вид экрана показан на рисунке [5.4](#page-28-2) (действительный вид экрана может отличаться от приведённого на рисунке).

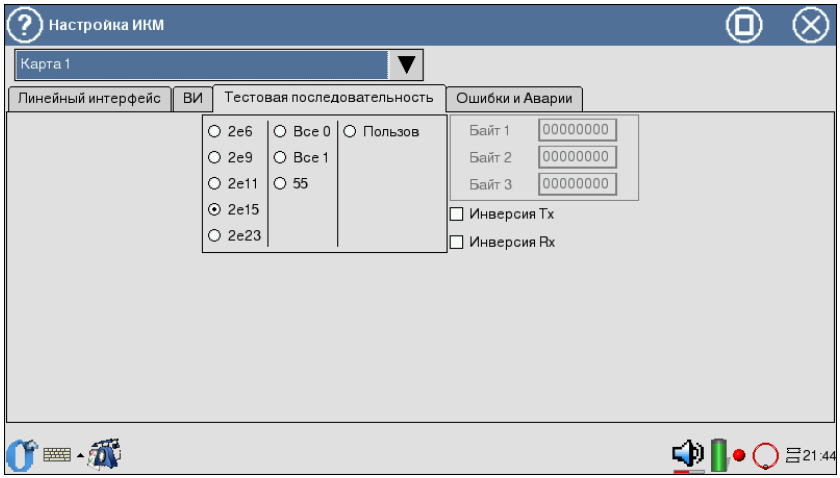

<span id="page-28-2"></span>Рис. 5.4. Меню Тестовая последовательность

Параметры тестовой последовательности вступают в силу в момент изменения и устанавливаются относительно выбранного в меню Линейный интерфейс объекта тестирования.

#### <span id="page-28-1"></span>5.3.1 Тип

Поле Тип позволяет выбрать тип тестовой последовательности из следующего списка:

- Все  $1 -$  все 1;
- Все  $0$  все 0;
- $55 55$ ;
- 2е $6$  генерация псевдослучайной последовательности  $2^6 1$ ;
- 2е $9$  генерация псевдослучайной последовательности  $2^9 1$ ;

- 2е $11$  генерация псевдослучайной последовательности  $2^{11}$  1;
- 2е $15$  генерация псевдослучайной последовательности  $2^{15} 1$ ;
- 2е $23$  генерация псевдослучайной последовательности  $2^{23} 1$ ;
- пользов генерация последовательности, определённой пользователем.

Поля Байт 1, Байт 2, Байт 3 позволяют определить 24 бита пользовательской последовательности.

Для редактирования полей Байт 1, Байт 2, Байт 3 нажмите пером в одно из окон и с помощью клавиатуры наберите нужное количество нулей и единиц.

### <span id="page-29-0"></span>5.3.2 Инверсия RX

Поле позволяет включить инвертирование принимаемой тестовой последовательности.

### <span id="page-29-1"></span>5.3.3 Инверсия TX

Поле позволяет включить инвертирование передаваемой тестовой последовательности.

## <span id="page-30-0"></span>6. Генерация сигнала и событий

## <span id="page-30-1"></span>6.1 Генерация джиттера

Для доступа к Генерации джиттера войдите в программу Измерения джиттера, а затем в закладку Генерация. В передаваемый прибором сигнал вносится гармонический джиттер заданной частоты и уровня. Генерация джиттера производится в соответствии с рекомендацией ITU-T O.171.

При генерации джиттера должна использоваться внутренняя синхронизация. Поэтому перед началом генерации убедитесь, что в закладке Линейный интерфейс приложения Настройки параметров ИКМ параметр Синхронизация Tx установлен в значение Внутренняя.

При установке параметров генерируемого джиттера используется стило.

В окне Генерация отображаются следующие параметры:

- Передача установка параметров генерируемого джиттера;
	- Частота частота передаваемого джиттера  $(20\Gamma\mu\ldots100\kappa\Gamma\mu);$
	- Уровень максимальная амплитуда джиттера (в UIpp);
- Приём вывод текущего значения джиттера в принимаемом сигнале;
- Шаг значений установка шага значения.

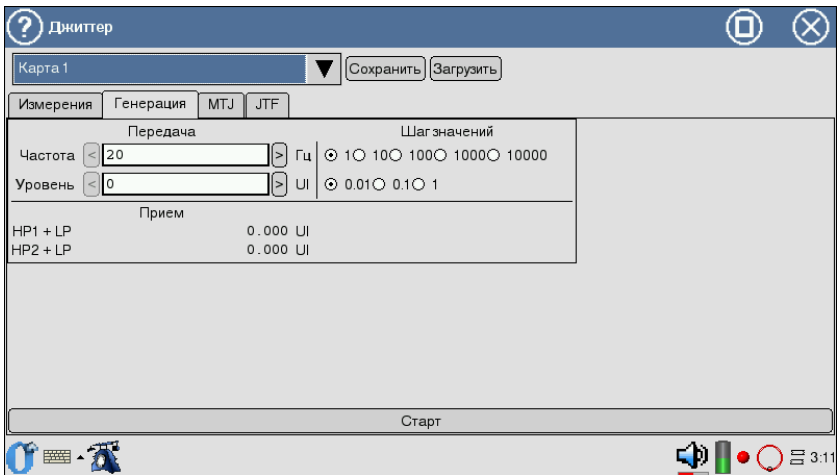

Рис. 6.1. Меню Генерация джиттера

## <span id="page-31-0"></span>6.2 Изменение частоты сигнала передатчика

В передатчике есть возможность смены частоты (см. пункт [4.4\)](#page-21-0).

## <span id="page-31-1"></span>6.3 Генерация аварий

Чтобы войти в программу нажмите пером на иконку Настройки параметров ИКМ, затем в закладку Ошибки и Аварии. Вид экрана представлен на рисунке [6.2.](#page-32-1)

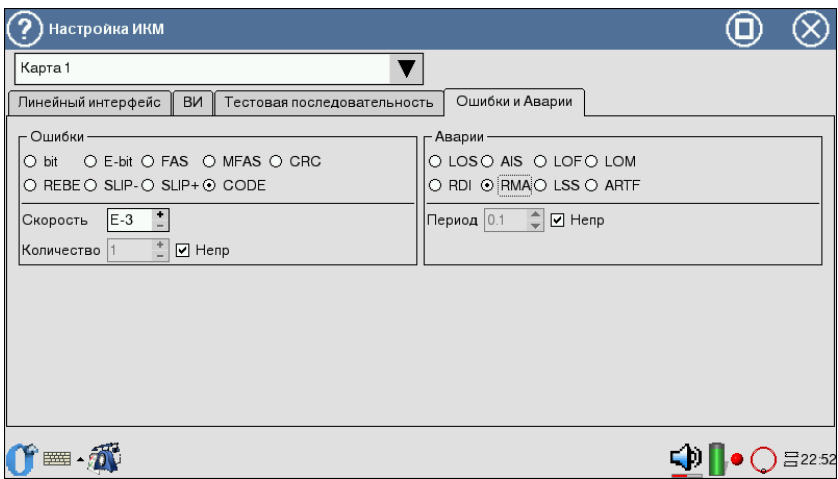

<span id="page-32-1"></span>Рис. 6.2. Меню Ошибки и Аварии

### <span id="page-32-0"></span>6.3.1 Тип аварии

- LOS пропадание сигнала;
- AIS сигнал индикации аварийного состояния. Передатчик передаёт все единицы;
- LOF авария цикловой синхронизации. Пропадание синхросигнала FAS;
- LOM авария сверхцикловой синхронизации в ВИ-16 (пропадание сверхциклового синхросигнала MFAS (рек. G.704 ITU-T, п. 5.1.3.2), все биты равны «1» в 16ВИ, все биты равны «0» в 16ВИ);
- RDI АДС-авария дальней станции (рек. G.706 ITU-T). Прибор передаёт «1» в каждом третьем бите каждого цикла нулевого ВИ, который не содержит сигнала цикловой синхронизации. Аварийный сигнал FAS DISTANT может передаваться только с PCM-31 и PCM-30;
- RMA АСЦДС-авария сверхцикла дальней станции (рек. G.732 ITU-T). Для этого аварийного сигнала, анализатор передаёт «1» в каждом шестом бите каждого 16ВИ в нулевом цикле. Аварийный сигнал FAS DISTANT может передаваться только с PCM-30;
- LSS сигнал потери синхронизации с принимаемой тестовой последовательностью;
- ARTF авария, при которой поток становится инструктурированным (представлен последовательностью нулей и единиц).

#### <span id="page-33-0"></span>6.3.2 Период

Значение поля Период определяет длительность генерации аварии. Устанавливается или число (при помощи пера), или Непр — непрерывная генерация.

#### <span id="page-33-1"></span>6.3.3 Запуск/Остановка генерации аварий

Поле Авария позволяет управлять процессом генерации аварий.

## <span id="page-33-2"></span>6.4 Генерация ошибок

Вид поля представлен на рисунке [6.2.](#page-32-1)

#### <span id="page-33-3"></span>6.4.1 Тип ошибки

Параметр Тип ошибки определяет тип ошибок из следующего списка:

- $bit$  генерация битовых ошибок;
- E-bit генерация битовых ошибок в последовательности;
- FAS генерация ошибок в слове FAS;
- MFAS генерация ошибок в слове MFAS;
- CRC генерация CRC ошибок;
- REBE генерация REBE ошибок;
- SLIP−— генерация отрицательных проскальзываний в тестовой последовательности;
- $SLIP +$  генерация положительных проскальзываний в тестовой последовательности;
- CODE генерация кодовых ошибок.

#### <span id="page-33-4"></span>6.4.2 Скорость

Параметр определяет скорость вставки ошибок. Устанавливается при помощи пера.

#### <span id="page-33-5"></span>6.4.3 Количество

Значение параметра определяет количество ошибок для вставки. Можно установить Непр — непрерывную вставку ошибок или чисел (при помощи пера).

#### <span id="page-33-6"></span>6.4.4 Запуск/Остановка вставки ошибок

Поле Ошибки позволяет управлять процессом вставки ошибок.

## <span id="page-34-0"></span>7. Измерения

## <span id="page-34-1"></span>7.1 Форма импульса

Эта программа реализует функцию отображения и анализа формы линейных импульсов 2 Мбит/с (G.703) относительно стандартного шаблона формы импульса.

Для входа в программу нажмите пером на иконку Форма импульса. Шаблон импульса, отображаемый на экране, представляет собой упрощенную версию шаблона G.703, показанного на рисунке [7.1.](#page-35-1)

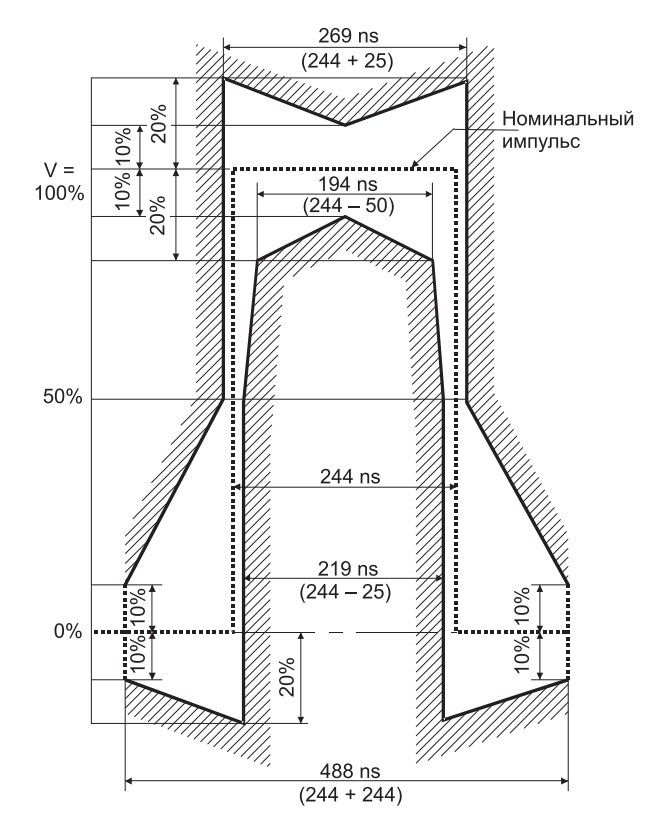

<span id="page-35-1"></span>Рис. 7.1. Шаблон импульса G.703 (2048 кбит/с)

#### <span id="page-35-0"></span>7.1.1 Контроль формы импульса

На дисплее (рисунок [7.2\)](#page-36-1) отображается одиночный импульс сформированный стробоскопическим методом из нескольких импульсов линейного сигнала. Полоса пропускания осциллографа в этом режиме  $0.01...110$  МГц.

Перед проведением контроля формы импульса необходимо в приложении Линейный интерфейс включить режим Терминал или Монитор.
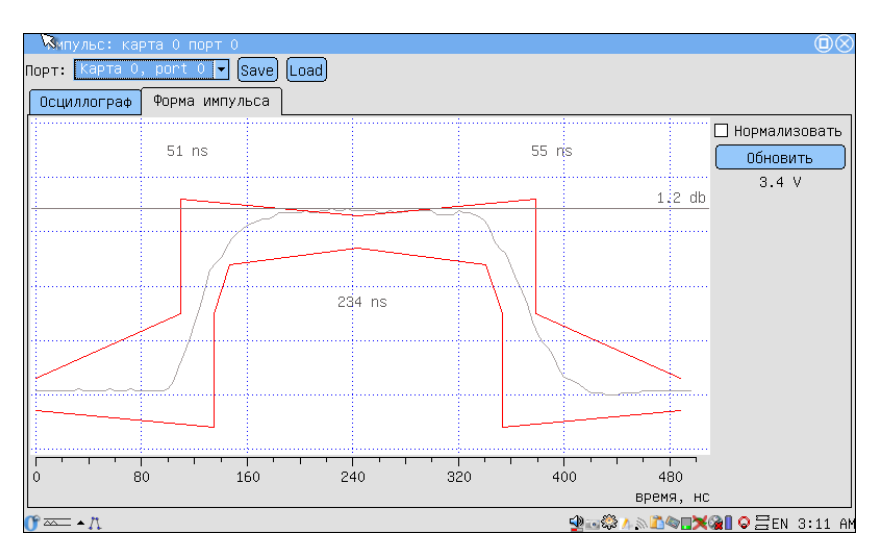

Рис. 7.2. Отображение формы импульса

Для обновления информации на экране нажмите Обновить.

Импульс автоматически помещается в шаблон G.703 путем сдвига импульса по оси времени и масштабирования по амплитуде.

Из-за особенностей алгоритма измерения форма изображенного на дисплее импульса может отличаться от реальной (многочисленные узкие выбросы на осциллограмме) по одной из следующих причин:

- амплитуда сигнала превышает  $\pm$ 4В (переполнение), с учетом усиления (см. п. [7.1.2\)](#page-36-0);
- имеет место джиттер линейного сигнала;
- регулярный линейный сигнал (например, в большинстве временных интервалов передаётся все время 0).

Нормализовать — программа пытается поместить импульс в шаблон G. 703 (см.рис. [7.1\)](#page-35-0) независимо от уровня, считая максимальное значение импульса за 0dB.

## <span id="page-36-0"></span>7.1.2 Осциллограф

Для выяснения причины искажений можно посмотреть осциллограмму контролируемого сигнала и содержимое потока. В случае регулярного сигнала изменить заполнение временных интервалов или подать в канал сигнал AIS. Для просмотра осциллограммы нажмите на закладку Осциллограф

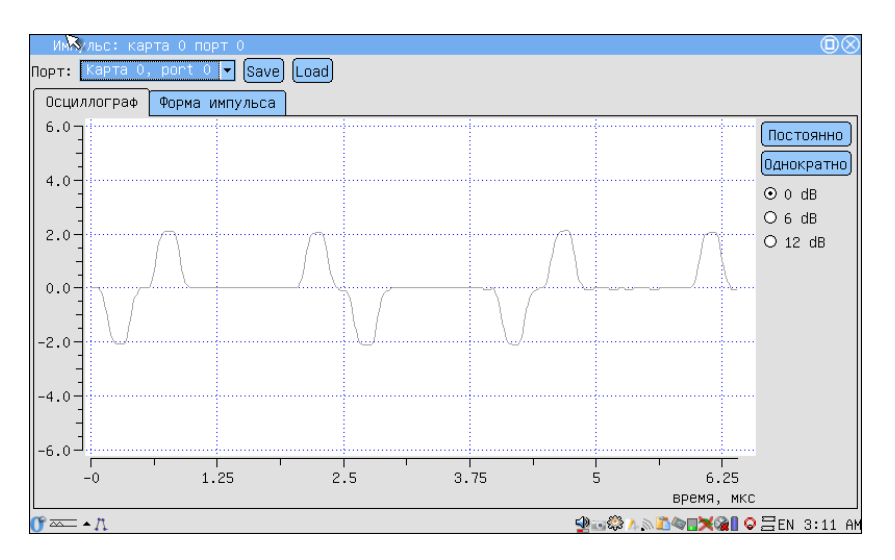

Рис. 7.3. Вид экрана Осциллограф

- Ось Х показывает время в микросекундах;
- Ось Y показывает напряжение в вольтах.

Также есть возможность усиления сигнала на 0dB, 6dB, 12dB. Из-за особенностей алгоритма измерения форма изображенной на дисплее осциллограммы может отличаться от реальной в случае, если амплитуда сигнала превышает ±4B.

Вы можете снять осциллограмму однократно, нажав на  $O$ днократно. Кнопка Постоянно позволяет запустить осциллограф в режиме автоматического обновления (1раз/сек).

Для сохранения/загрузки нажмите пером на Сохранить/Загрузить.

## 7.2 Джиттер

Этот режим работы обеспечивает измерение фазового дрожания в принимаемом сигнале. Для входа в программу нажмите на иконку Измерения джиттера, а затем на Измерения. Вид экрана показан на рисунке [7.4.](#page-38-0)

- Для начала измерений нажмите Старт;
- Для очистки экрана нажмите Сброс;
- Для выбора измерительного фильтра  $HP1+LP$  (20 $\Gamma$ ц...100к $\Gamma$ ц) или  $HP2+LP$   $(18\kappa\Gamma\mu\ldots100\kappa\Gamma\mu)$  нажмите на выбранный фильтр пером.

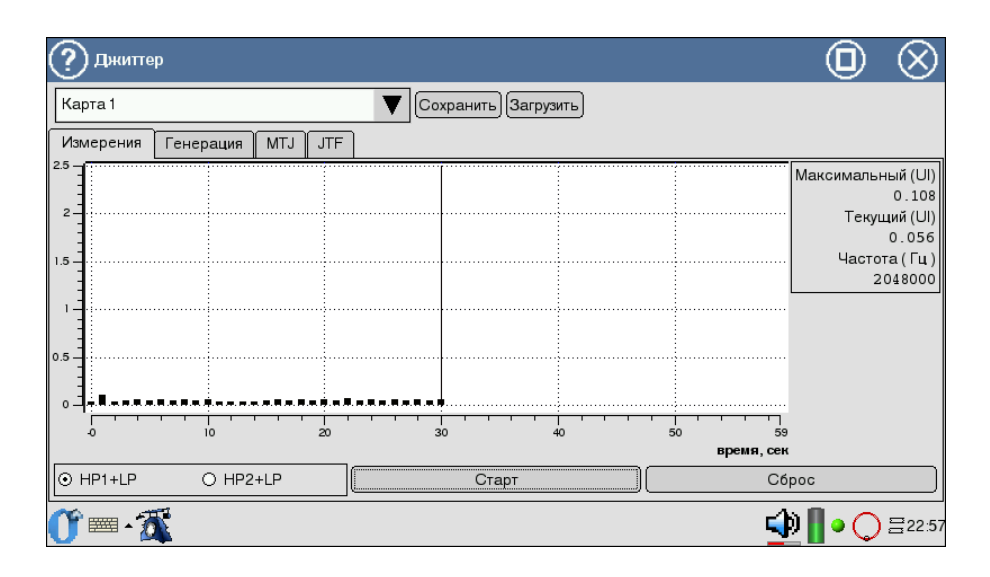

<span id="page-38-0"></span>Рис. 7.4. Измерение фазового дрожания

- Ось Х показывает время в секундах;
- Ось Y показывает значение джиттера в Ui.

## 7.3 MTJ - максимально допустимый джиттер

Методика измерения максимально допустимого джиттера (MTJ, рекомендация ITU-T G.823) заключается в определении для каждой частоты наибольшей амплитуды джиттера на разных частотах, при которой суммарное количество секунд с ошибками в принимаемой ПСП не превышает двух.

Для входа в программу нажмите на иконку Измерения джиттера, а затем на MTJ.

## Необходимые условия измерений:

- 1. Наличие синхронизации с ПСП (отсутствие сигнала аварии LSS).
- 2. Так как в передаваемый поток вносится большой джиттер, все текущие измерения должны быть остановлены (аварии LOS, AIS, а также установить режим «Терминал» и «Монитор»).

Для начала/остановки измерений МТЈ используйте клавишу Старт.

В результате измерений на экране прибора будет построена диаграмма характеристики MTJ. Горизонтальная ось диаграммы соответствует

диапазону частот  $20\Gamma$ ц...100к $\Gamma$ ц, вертикальная ось — амплитуде генерируемого джиттера (см. рис. [7.5\)](#page-39-0).

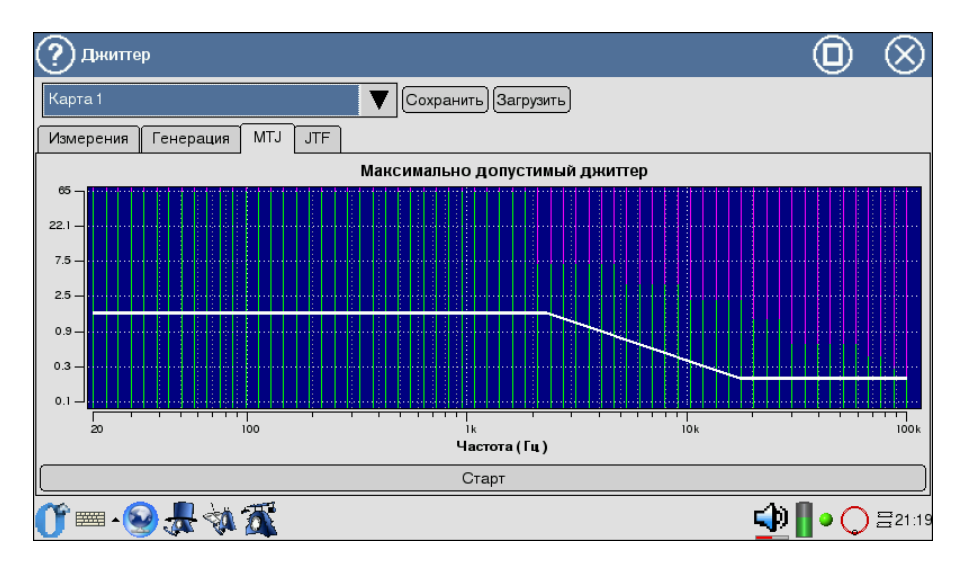

<span id="page-39-0"></span>Рис. 7.5. Максимально допустимый джиттер

Цвета на полученной диаграмме соответствуют следующим характеристикам:

- Белой линией обозначен шаблон МТЈ по рекомендации G.823.
- Зеленой диапазон допустимого джиттера для тестируемого тракта.
- Красной диапазон недопустимых значений фазового дрожания для тестируемого тракта.
- Фиолетовой диапазон значений, недоступных для генерации прибором.

## 7.4 JTF - передаточная характеристика джиттера

Для входа в программу нажмите на иконку Измерения джиттера, а затем на JTF.

При измерении передаточной характеристики джиттера (JTF) в канал вводится джиттер в соответствии с маской MTJ (Figure G.823/13, рекомендация G.823 ITU-T), а затем измеряется значение джиттера во входном сигнале. Расчет JTF производится по формуле:

$$
JTF(f_i) = 20 \lg \frac{J_{out}(f_i) - J_{intr}(f_i)}{J_{in}(f_i)}
$$

Для увеличения точности результата перед началом измерений необходимо выполнить калибровку (см. пункт [9\)](#page-62-0).

Экран приложения содержит две маски допустимых значений: для транзитного узла (фиолетовая маска) с более жесткими требованиями к подавлению джиттера и для локального узла (белая маска) с более мягкими требованиями.

Джиттер 0 Kapra 1 Сохранить | Загрузить **MTJ JTF** Измерения Генерация Передаточная функция джиттера  $\circ$  $-10$  $-20$  $\frac{1}{x}$  $100$  $\frac{1}{10k}$ 1001 Частота (Гц) Старт Калибровка 不好是啊 ФI  $\odot$  319:48

Вид экрана представлен на рисунке [7.6.](#page-40-0)

<span id="page-40-0"></span>Рис. 7.6. Передаточная характеристика джиттера

## 7.5 G.821/G.826/M.2100

Для входа в программу нажмите на иконку Базовые измерения.

Это режим работы представляет наиболее важные результаты измерения.

Для запуска/остановки измерений используйте клавишу  $C$ тарт/ $C$ топ. После нажатия на кнопку Старт появятся кнопки Ошибки и Аварии, позволяющие управлять процессом генерации ошибок или аварий.

Результаты измерений можно просмотреть в следующих вкладках:

• Базовые параметры;

- Базовые 1
- Базовые 2
- G.821;
- G.826/M.2100.

Переключение между экранами осуществляется пером, либо , . Сохранение и загрузка параметров осуществляется клавишами  $Co-$ 

хранить/Загрузить.

Экран закладки Базовые параметры содержит данные измерений, связанные с особыми типами искажений информации, такими как нарушение кода, битовые ошибки, цикловые битовые ошибки и ошибки блока CRC-4. В нем также сообщается обо всех критериях предоставления услуг, таких как секунды, поражённые ошибками, и процентное соотношение секунд, пораженных ошибками. Отображаются параметры измерения, относящиеся к сигналу Е1 и информации о сигналах тревоги, цикловой синхронизации тестируемой линии.

В закладке G.821 представлены все параметры, которые измеряются по рекомендации G.821 «Параметры ошибок международного цифрового соединения сети ISDN на скорости ниже первичной». Ниже первичной стандартом предусматриваются скорости Nx64, где 64 Кбит/с представляет собой пропускную способность основного цифрового канала, а  $N<31$ для E1. Данная рекомендация содержит описание методов измерения BER (Bit Error Rate) с отключением канала из обслуживания.

В закладке G.826/M.2100 представлены все параметры, которые измеряются по рекомендации G.826 «Параметры и нормы ошибок международных цифровых соединений на скорости выше первичной». Методика разработана как расширение методики измерения битовых ошибок по BER на область блоковых ошибок BLER без требования отключения канала. G.826 применима к цифровым системам передачи данных со скоростями выше 64 Кбит/с.

Большинство результатов измерения имеют счетчик, отображаемый в первой колонке, а также значение соответствующей скорости или процентного соотношения во второй колонке. Например  $CODE$  изображается в первой колонке, а соответствующий ему параметр  $\text{CODER}$  – во второй колонке той же строки. СОDE представляет собой счетчик кодовых ошибок, а  $\mathrm{CODER}-$  скорость кодовых ошибок.

#### 7.5.1 Базовые параметры

## 7.5.1.1 Базовые 1

Вид закладки Базовые 1 показан на рисунке [7.7.](#page-42-0)

| Измерсия: Карта 0, Порт 0                                                               |                                        |                                                                                                    |                |                    |  |  |                |  | @@                          |  |  |  |  |  |  |
|-----------------------------------------------------------------------------------------|----------------------------------------|----------------------------------------------------------------------------------------------------|----------------|--------------------|--|--|----------------|--|-----------------------------|--|--|--|--|--|--|
|                                                                                         | ▼ Save  Load <br>Порт: Карта 0, Порт 0 |                                                                                                    |                |                    |  |  |                |  |                             |  |  |  |  |  |  |
| Базовые параметры                                                                       |                                        | G.821                                                                                                    | G. 826/M. 2100 | Хронограммы аварий |  |  | График событий |  | Задержка распро( (   )      |  |  |  |  |  |  |
| Базовые 1                                                                               | Базовые 2                              |                                                                                                    |                |                    |  |  |                |  |                             |  |  |  |  |  |  |
| ET<br>FREQ<br>FDEV<br><b>DFmax</b><br>CODE<br>BIT<br>CRC<br>FASE<br><b>MFSE</b><br>REBE | 00:00:00 RT                            | 0   FDEVp<br>$0$ DFmin<br>0 CODER<br><b>BER</b><br>$\theta$<br><b>CRCR</b><br>$\theta$<br>FASER<br>$\mathbf 0$<br>MFSER<br>$\mathbf{0}$<br>$0$ REBER |                | 0<br>0<br>-        |  |  |                |  |                             |  |  |  |  |  |  |
|                                                                                         |                                        |                                                                                                    |                |                    |  |  |                |  |                             |  |  |  |  |  |  |
|                                                                                         | Старт                                  |                                                                                                    |                |                    |  |  |                |  |                             |  |  |  |  |  |  |
| $\mathbb{C}$ $\infty$ $\rightarrow \mathbb{R}$                                          |                                        |                                                                                                    |                |                    |  |  |                |  | 950 ASD OTX @ O FEN 3:14 AM |  |  |  |  |  |  |

Рис. 7.7. Базовые 1

<span id="page-42-1"></span>Подробное описание измеряемых базовых параметров приведено в таблице [7.1.](#page-42-1)

|              |                                                                         |                                                          |          | таолица т.т. Описание оазовых параметров       |
|--------------|-------------------------------------------------------------------------|----------------------------------------------------------|----------|------------------------------------------------|
| Парам.       | Описание                                                                | Формула                                                  | Ед. изм. | Примечание                                     |
| RT           | Время, оставшееся до кон-<br>ца теста                                   | Обратный счет                                            | секунда  | обратный<br>Непрерывный<br>счет с начала теста |
| EТ           | Время, прошедшее с начала<br>теста                                      | Накопительный счет                                       | секунда  | Непрерывный отсчет с нача-<br>ла теста         |
| <b>FREQ</b>  | Частота принимаемого сиг-<br>нала.                                      | Аппаратное<br>измерение с<br>периодом 1 раз в<br>секунду | Герц     |                                                |
| <b>FDEV</b>  | Абсолютное отклонение<br>частоты от номинала<br>$(2048000 \Gamma_H)$    | $(FREQ - 2048000)$                                       | Герц     |                                                |
| <b>FDEVp</b> | Относительное отклонение<br>частоты от номинала<br>$(2048000 \Gamma_H)$ | FDEV<br>2048000                                          |          |                                                |
| DFmax        | Максимальное отклонение<br>частоты за время<br>измерения                | MAX(FDEV)                                                | Герц     |                                                |

<span id="page-42-0"></span>Таблица 7.1: Описание базовых параметров

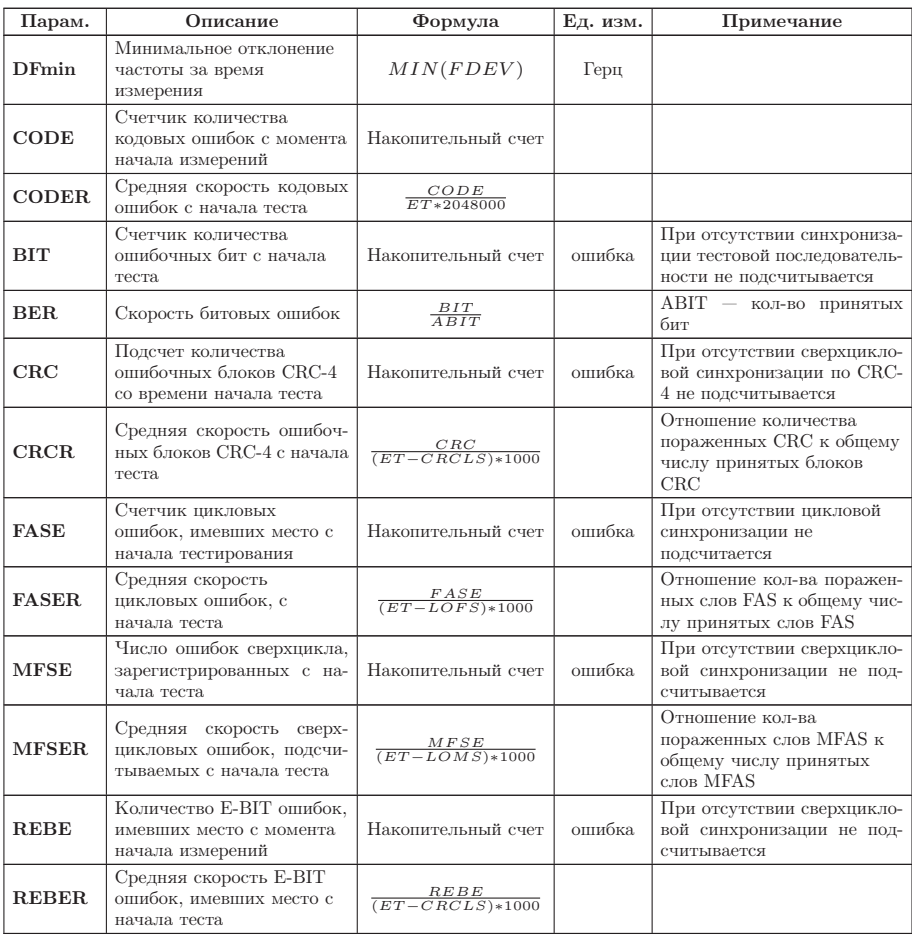

Таблица 7.1: Описание базовых параметров (продолжение)

## 7.5.1.2 Базовые 2

Вид закладки Базовые 2 показан на рисунке 7.8.

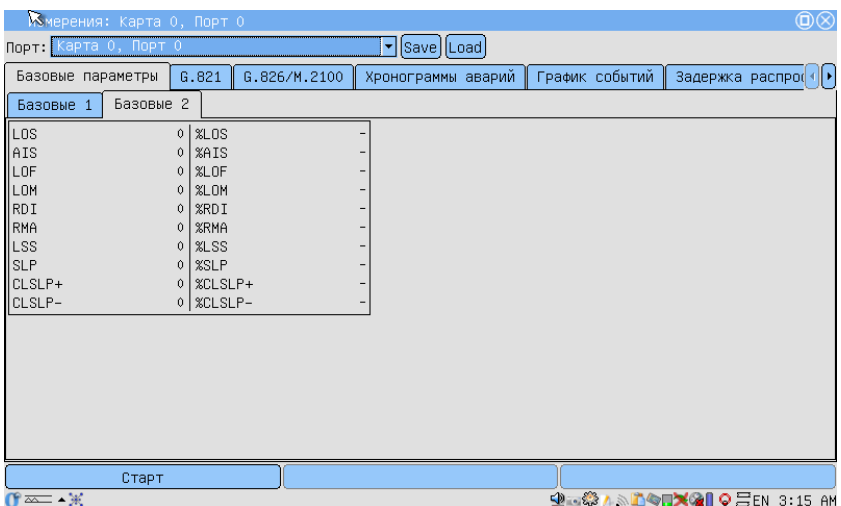

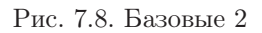

<span id="page-44-1"></span>Подробное описание измеряемых базовых параметров приведено в таблице [7.2.](#page-44-1)

| Парам.       | Описание                                                                                                    | Формула                  | Ед. изм. |
|--------------|----------------------------------------------------------------------------------------------------|--------------------------|----------|
| LOS          | Подсчет секунд, во время которых был потерян сигнал                                                                                 | Накопительный счет       | секунда  |
| $\%$ LOS     | Процент секунд, во время которых был потерян сигнал                                                                                 | $\frac{LOS}{ET} * 100\%$ | $\%$     |
| $\mathbf{A}$ | Подсчет секунд, в которых был обнаружен сигнал тре-<br>воги AIS (приняты все единицы)                                               | Накопительный счет       | секунда  |
| $\%$ AIS     | Процент секунд, в которых был обнаружен сигнал тре-<br>воги AIS (приняты все единицы)                                               | $\frac{AIS}{ET} * 100\%$ | $\%$     |
| LOF          | Подсчет секунд с начала тестирования, в течение кото-<br>рых происходила потеря цикловой синхронизации                              | Накопительный счет       | секунда  |
| $\%$ LOF     | Процент секунд с начала тестирования, в течение ко-<br>торых происходила потеря цикловой синхронизации                              | $\frac{LOF}{ET} * 100\%$ | $\%$     |
| <b>LOM</b>   | Подсчет секунд с начала тестирования, в течение кото-<br>рых происходила потеря сверхцикловой синхронизации                         | Накопительный счет       | секунда  |
| $\%$ LOM     | Процент секунд с начала тестирования, в течение кото-<br>рых происходила потеря сверхцикловой синхронизации                         | $\frac{LOM}{ET} * 100\%$ | $\%$     |
| RDI          | Подсчет секунд, содержащих дистанционный цикловой<br>сигнал тревоги (FAS RAI), со времени начала теста                              | Накопительный счет       | секунда  |
| %RDI         | Процент секунд, содержащих дистанционный цикловой<br>сигнал тревоги (FAS RAI), со времени начала теста                              | $\frac{RDI}{ET} * 100\%$ | $\%$     |
| RMA          | Подсчет секунд, содержащих дистанционный сверх-<br>цикловой сигнал тревоги (MFAS RAI), который имел<br>место с момента начала теста | Накопительный счет       | секунда  |
| % <b>RNA</b> | Процент секунд, содержащих дистанционный сверх-<br>цикловой сигнал тревоги (MFAS RAI), имевший место<br>с момента начала теста      | $\frac{RMA}{ET} * 100\%$ | $\%$     |

<span id="page-44-0"></span>Таблица 7.2: Описание базовых параметров 2

| Парам.      | Описание                                                                                                    | Формула                      | Ед. изм. |
|-------------|----------------------------------------------------------------------------------------------------|------------------------------|----------|
| <b>LSS</b>  | Подсчет количества секунд, в течение которых отсут-<br>ствовала синхронизация тестовой последовательности,<br>со времени начала теста  | Накопительный счет           | секунда  |
| $\%$ LSS    | Процент количества секунд, в течение которых отсут-<br>ствовала синхронизация тестовой последовательности,<br>со времени начала теста  | $\frac{LSS}{ET} * 100\%$     | $\%$     |
| SLP         | Счетчик положительных или отрицательных про-<br>скальзываний в тестовой последовательности.                                            | Накопительный счет           | ошибка   |
| $\%$ SLP    | Процент количества положительных или отрицатель-<br>ных проскальзываний в тестовой последовательности<br>с начала тестирования.        | $\frac{SLP}{ET} * 100\%$     | $\%$     |
| $CLSLP+$    | Количество секунд с начала тестирования, в течение<br>которых зарегистрирован хотя бы один CLSLP+ (по-<br>ложительное проскальзывание) | Накопительный счет           | секунда  |
| $\%$ CLSLP+ | Процент секунд, содержащих хотя бы один CLSLP+, с<br>момента начала теста.                                                             | $\frac{CLSLP+}{E T} * 100\%$ |          |
| $CLSLP-$    | Количество секунд, содержащих хотя бы один<br>CLSLP- (отрицательное проскальзывание), с начала<br>теста.                               | Накопительный счет           | секунда  |
| $\%CLSLP-$  | Процент секунд, содержащих хотя бы один CLSLP-<br>(отрицательное проскальзывание), с начала теста.                                     | $\frac{CLSLP-}{ET} * 100\%$  |          |

Таблица 7.2: Описание базовых параметров 2 (продолжение)

#### <span id="page-46-2"></span>7.5.2 G.821

Вид закладки G.821 показан на рисунке [7.9.](#page-46-0)

| <b>К</b> вмерения: Карта 0, Порт 0                                                                                                    |                                                                                                    |                |                       |                            | $\circledcirc$         |
|----------------------------------------------------------------------------------------------------|----------------------------------------------------------------------------------------------------|----------------|-----------------------|----------------------------|------------------------|
| Порт: Карта 0, Порт 0                                                                                                    |                                                                                                    |                | ▼ Save  Load          |                            |                        |
| Базовые параметры                                                                                                    | G.821                                                                                                    | G. 826/M. 2100 | Хронограммы аварий    | График событий             | Задержка распро( (   ▶ |
| $ $ CODE<br>BIT<br>$SLIP+$<br>$\begin{array}{c} \n\overline{\mathsf{US}} \\ \overline{\mathsf{AS}} \\ \overline{\mathsf{ES}} \\ \end{array}$<br>SES<br>curBER | $0$ CODER<br><b>BER</b><br>0<br>$0$ SLIP-<br>$0$ $8US$<br>XAS<br>0 <sup>1</sup><br>XES<br>0.<br>0   %SES<br>- |                | $\mathbf 0$<br>0<br>0 |                            |                        |
| Старт<br>$x \rightarrow \infty$                                                                                                    |                                                                                                    |                |                       |                            |                        |
|                                                                                                    |                                                                                                    |                |                       | 900 1000 X01 0 EEN 3:15 AM |                        |

<span id="page-46-0"></span>Рис. 7.9. G.821

<span id="page-46-1"></span>Описание параметров измерений в соответствии с рекомендацией G.821 представлено в таблице [7.3.](#page-46-1)

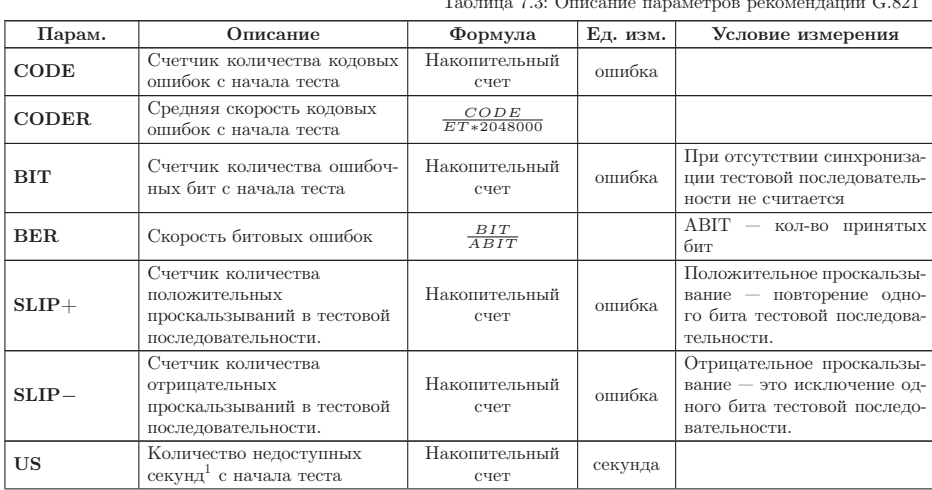

Таблица 7.3: Описание параметров рекомендации G.821

 $^1\rm{He}$ доступные секунды отсчитываются от начала 10 последовательных секунд, несколько

| Парам.     | Описание                                                                                                    | Формула                                        | Ед. изм. | Условие измерения                                                                                      |
|------------|----------------------------------------------------------------------------------------------------|------------------------------------------------|----------|----------------------------------------------------------------------------------------------------|
| $\%$ US    | Процент недоступных секунд<br>со времени начала теста                                                                        | $\frac{US}{ET} * 100\%$                        | $\%$     |                                                                                                    |
| ES         | Количество секунд, поражен-<br>ных ошибками, с начала те-<br>ста. Это секунды, имеющие<br>хотя бы одну ошибку.               | Накопительный<br>счет                          | секунда  | Секунда, пораженная ошиб-<br>ками, не учитывается в тече-<br>ние недоступной секунды                   |
| %ES        | Процент секунд, пораженных<br>ошибками с начала теста.                                                                       | $\frac{ES}{AS} * 100\%$                        | $\%$     |                                                                                                    |
| <b>SES</b> | Количество секунд,<br>несколько раз пораженных<br>ошибками, с начала теста<br>(секунды со скоростью<br>ошибок > $10^{-3}$ ). | Накопительный<br>счет                          | секунда  | Секунда, несколько раз по-<br>раженная ошибками, не счи-<br>тается в течение недоступ-<br>ной секунды. |
| %SES       | Процент секунд, несколько<br>раз пораженных ошибками                                                                         | $\frac{SES}{AG} * 100\%$                       | $\%$     |                                                                                                    |
| AS         | Количество доступных<br>ce-<br>кунд (секунд готовности)                                                                      | $AS =$<br>$ET-UAS$                             | секунда  |                                                                                                    |
| %AS        | Процент секунд готовности с<br>момента начала тестирования                                                                   | $\frac{AS}{ET}*100\%$                          | $\%$     |                                                                                                    |
| curBER     | Текущая скорость битовых<br>ошибок, усредненная за<br>время 10 сек и менее                                                   | $\frac{\sum_{i=0}^{T_{cur}}_{BIT_i}}{T_{cur}}$ |          | $T_{cur} = 10c$ ek                                                                                     |

Таблица 7.3: Описание параметров рекомендации G.821 (продолжение)

## 7.5.3 G.826/M.2100

## Вид экрана G.826/M.2100 показан на рисунках [7.10,](#page-48-0) [7.11.](#page-48-1)

раз пораженных ошибками, и заканчиваются в начале 10 секунд, не пораженных ошибками.

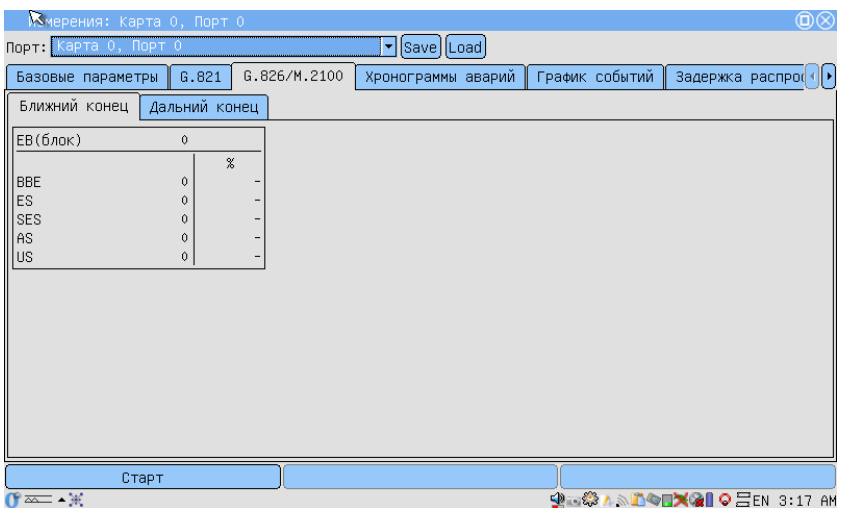

<span id="page-48-0"></span>Рис. 7.10. G.826/M.2100 (Ближний конец)

| И∆ ерения: Карта О, Порт О                                                                                |                                                      | @@                         |
|----------------------------------------------------------------------------------------------------|------------------------------------------------------|----------------------------|
| Порт: Карта 0, Порт 0                                                                                     | ▼ Save [Load]                                        |                            |
| G.821<br>Базовые параметры                                                                                | G.826/M.2100<br>График событий<br>Хронограммы аварий | Задержка распро( <   ▶     |
| Дальний конец<br>Ближний конец                                                                            |                                                      |                            |
| $  EB(6n$ ок)<br>$\mathbb O$<br>$\rm \%$<br>$  $ BBE<br>0<br>lles.<br>0<br>SES<br>US<br>US<br>0<br>0<br>0 |                                                      |                            |
|                                                                                                    |                                                      |                            |
| Старт                                                                                                    |                                                      |                            |
| $x - x$                                                                                                   |                                                      | 950 1800 X 1 0 EEN 3:17 AM |

<span id="page-48-1"></span>Рис. 7.11. G.826/M.2100 (Дальний конец)

<span id="page-48-2"></span>Описание параметров рекомендации G.826/M.2100 представлено в таблице [7.4.](#page-48-2)

| Парам.     | Описание                                                                                                    | Формула                             | Ед. изм. | Условие измерения                                                                                           |
|------------|----------------------------------------------------------------------------------------------------|-------------------------------------|----------|----------------------------------------------------------------------------------------------------|
| EB(6A)     | Счетчик количества<br>ОШИ-<br>бочных блоков с начала те-<br>ста                                                              | $EB = CRC$                          | блок     |                                                                                                    |
| <b>BBE</b> | Счетчик блоков с<br>фоновыми ошибками<br>(считаются блоки с<br>ошибками за исключением<br>принятых во время SES или<br>UAS)  | Накопительный счет                  | блок     |                                                                                                    |
| $%$ BBE    | Коэффициент блоков с<br>фоновыми ошибками<br>(исключая принятые во<br>время SES и UAS)                                       | $\frac{BBE}{1000*(AS-SES)} * 100\%$ | $\%$     |                                                                                                    |
| <b>US</b>  | Количество недоступных се-<br>кунд <sup>2</sup> с начала теста                                                               | Накопительный счет                  | секунда  |                                                                                                    |
| $\%$ US    | Процент недоступных се-<br>кунд со времени начала те-<br>ста                                                                 | $\frac{US}{ET} * 100\%$             | $\%$     |                                                                                                    |
| ES         | Количество секунд, пора-<br>женных ошибками, с нача-<br>ла теста. Это секунды, име-<br>ющие хотя бы одну ошибку.             | Накопительный счет                  | секунда  | Секунда, пораженная<br>ошибками, не<br>учитывается в течение<br>недоступной секунды                         |
| %ES        | Процент секунд.<br>пораженных ошибками                                                                                       | $\frac{ES}{4S} * 100\%$             | $\%$     |                                                                                                    |
| <b>SES</b> | Количество секунд,<br>несколько раз пораженных<br>ошибками, с начала теста<br>(секунды со скоростью<br>ошибок $> 10^{-3}$ ). | Накопительный счет                  | секунда  | Секунда,<br>несколько<br>раз пораженная ошиб-<br>ками, не считается в<br>течение<br>недоступной<br>секунды. |
| %SES       | Процент секунд, несколько<br>раз пораженных ошибками<br>с момента начала теста                                               | $\frac{SES}{AG} * 100\%$            | %        |                                                                                                    |
| AS         | Количество доступных<br>секунд (секунд готовности)                                                                           | $AS = ET - UAS$                     | секунда  |                                                                                                    |
| %AS        | Процент секунд готовности<br>с начала тестирования                                                                           | $\frac{AS}{E} * 100\%$              | %        |                                                                                                    |

Таблица 7.4: Описание параметров рекомендации G.826

## 7.6 Задержка распространения

Для измерения задержки распространения сигнала в передаваемую последовательность вставляется метка, а затем производится вычисление разницы между моментом отправки метки и моментом ее регистрации. Передаваемая последовательность устанавливается прибором автоматически.

Перед началом измерений необходимо:

1. В программе Настройка параметров ИКМ  $\Rightarrow$  ВИ установить одинаковую скорость тестирования для приёмного и передающего

<sup>&</sup>lt;sup>2</sup>Недоступные секунды отсчитываются от начала 10 последовательных секунд, несколько раз пораженных ошибками, и заканчиваются в начале 10 секунд, не пораженных ошибками.

портов (количество ВИ на приём и передачу должно быть одинаковым);

- 2. Остановить следующие измерения (MTJ, G.821, G. 826, Базовые измерения);
- 3. Остановить вставку ошибок или генерацию аварий.

Для начала/остановки измерений используется клавиша Старт/Стоп.

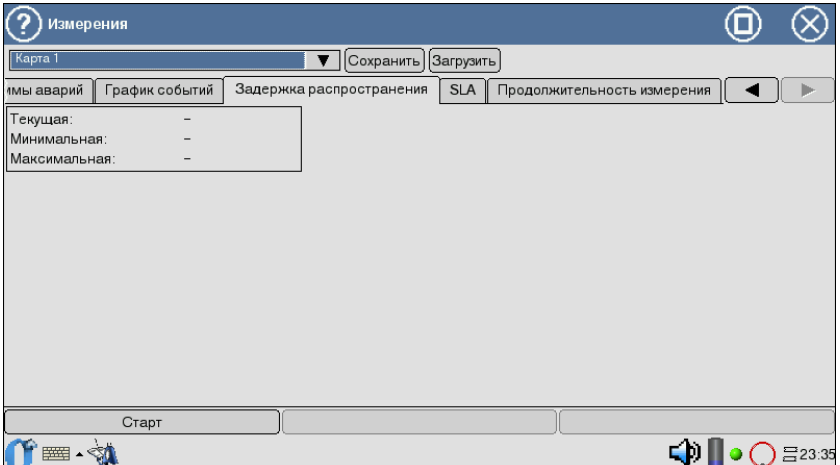

Рис. 7.12. Измерение задержки распространения

В результате измерений на экран выводятся следующие значения:

- Текущая текущее значение задержки распространения сигнала.
- Минимальная минимальное значение, зарегистрированное за время измерения.
- Максимальная максимальное значение, зарегистрированное за время измерения.

## 7.7 SLA

Приложение SLA (Service Level Agreement) предоставляет возможность проведения автоматической обработки измерений параметров качества в соответствии с приказом Минсвязи России № 92. Приказ является национальным стандартом при определении допустимых норм на параметры канала E1.

Вид экрана представлен на рисунке [7.13.](#page-51-0)

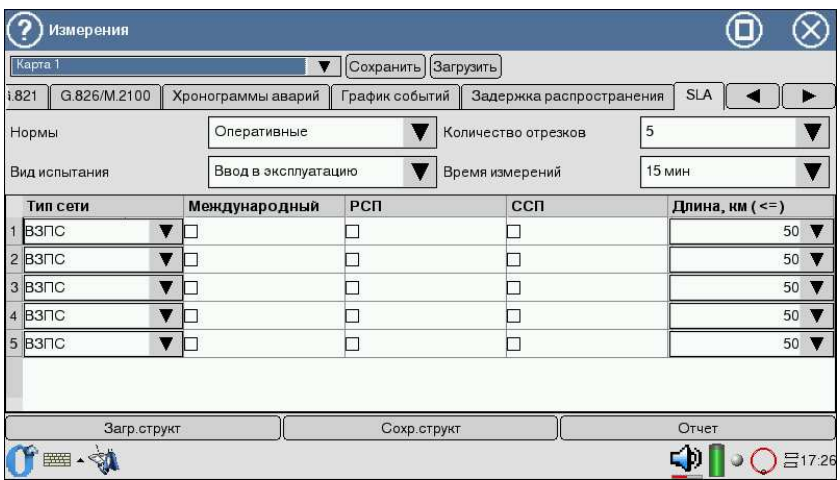

<span id="page-51-0"></span>Рис. 7.13. Вид настройки параметров SLA

Для реализации процесса расчёта показателей ошибок цифровых каналов необходимо определить характер норм:

- Долговременные определены на основе Рекомендации МСЭ-Т G.821 (для каналов 64 кбит/с) и G.826 (для трактов со скоростью от 2048 кбит/с и выше). Проверка долговременных норм требует длительных периодов измерений — не менее одного месяца. Они используются при проверке качественных показателей цифровых каналов и трактов новых систем передачи.
- Оперативные относятся к экспресс-нормам, определены на основе Рекомендации МСЭ-Т М.2100, М.2110, М.2120. Оперативные нормы требуют для своей оценки относительно короткий период измерений.

Среди оперативных норм различают следующие Виды испытаний:

- Ввод в эксплуатацию используются, когда каналы, образованные аналогичным оборудованием систем передачи, уже имеются на сети и прошли испытания на соответствие долговременным нормам.
- После ремонта используются при сдаче тракта в эксплуатацию после ремонта оборудования.
- С пониженным качеством при выходе за пределы этих значений контроль данного тракта и анализ изменений характеристик рекомендуется проводить более часто.

Поле Количество отрезков позволяет выбрать тип тракта: простой

и составной. В случае составного тракта необходимо указать количество участков составного канала (от 1 до 500). В зависимости от количества отрезков в меню канала появляется определенное число строк, в которых нужно в виде отдельных полей указать параметры каждого участка:

- Характер каждого участка: ВЗПC — внутризоновая первичная сеть; СМП — сеть магистральная первичная.
- Международный флажок для указания типа тракта (международный или внутренний);
- Местоположение канала в первичной сети: РСП — радиолинейная система передачи; CCП — спутниковая система передачи.
- Длина длина каждого участка в км;
- Время измерений интервал времени, для которого будет проводиться расчёт норм.

Данные о структуре составного канала могут быть сохранены и загружены для последующего использования (кнопки Сохр.структ и Загр.структ). После установки перечисленных данных можно загрузить результаты измерений либо их текущего отчета измерений (например, сразу после окончания измерений), либо из памяти прибора. Для данных о параметрах качества по G.821/G.826/M.2100, которые уже были сняты, программа выполнит только их обработку в соответствии с процедурами паспортизации цифровых систем передачи.

Система автоматически формирует отчёт (по нажатию на кнопку Отчет) согласно требованиям Приказа № 92. На экране прибора отображается состояние результатов по параметрам ESR, SESR и BBER.

|             | <b>SLA: OTHeT</b> |              |                       |             |
|-------------|-------------------|--------------|-----------------------|-------------|
|             | Значение          | <b>Норма</b> | Результат             |             |
| <b>ESR</b>  | 0                 |              | 0.00248 Тест пройден  |             |
| <b>SESR</b> | $\overline{0}$    |              | 0.000662 Тест пройден |             |
| <b>BBER</b> | 0                 |              | 1.86е-05 Тест пройден |             |
| Итого       |                   |              | Тест пройден          |             |
|             |                   |              |                       |             |
|             |                   |              |                       |             |
|             |                   |              |                       |             |
|             |                   |              |                       |             |
|             |                   |              |                       |             |
|             |                   |              |                       | <br>Закрыть |

Рис. 7.14. Вид экрана SLA: отчёт

Для долговременных норм отчёт содержит:

- **ESR** коэффициент ошибок по секундам с ошибками (отношение числа ES (см. пункт [7.5.2,](#page-46-2) с. [47\)](#page-46-2) к общему числу секунд в период готовности в течение фиксированного интервала измерений);
- SESR коэффициент ошибок по секундам, поражённых ошибками (отношение числа SES к общему числу секунд в период готовности в течение фиксированного интервала измерений).

Отчёт для оперативных норм включает в себя параметры ESR и SESR, а также содержит BBER, коэффициент ошибок по блокам с фоновыми ошибками (отношение числа блоков с фоновыми ошибками ко всему количеству блоков в течение готовности за фиксированный интервал измерений, за исключением всех блоков в течение SES).

## 7.8 Продолжительность измерения

Закладка Продолжительность измерений служит для задания времени проведения измерений. Для этого необходимо указать количество дней, часов, минут, после чего тестирование автоматически завершится.

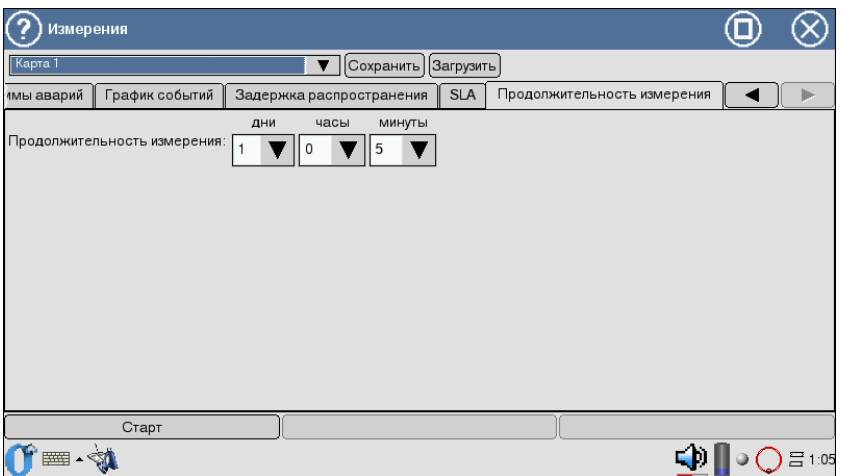

Рис. 7.15. Вид экрана Продолжительность измерений

В случае указания нулевых значений отсчёт времени измерений продолжается от нуля до прерывания тестирования пользователем.

## 8. Результаты измерений

Разделы График событий и Хронограммы аварий позволяют отображать полученные результаты измерений в графической форме.

Горизонтальная ось — шкала времени измерений. Начальная точка оси соотносится с временем начала измерений и далее градуируется в соответствии с выбранным масштабом — 1, 5, 15, 30 минут или 1 час.

В левом и правом верхних углах выводится время начала и окончания отображаемого периода измерений соответственно.

Для построения и просмотра графических отчетов необходимо:

- 1. В программе Базовые измерения  $\Rightarrow$  G.821/G.826/M.2100 активировать измерения, нажав клавишу Старт.
- 2. Перейти к интересующему разделу графических отчетов (программа Базовые измерения  $\Rightarrow$  График событий или Базовые измерения  $\Rightarrow$  Хронограммы аварий).
- 3. Выбрать масштаб шкалы времени измерений.

## 8.1 График событий

Вид экрана представлен на рисунке [8.1](#page-55-0)

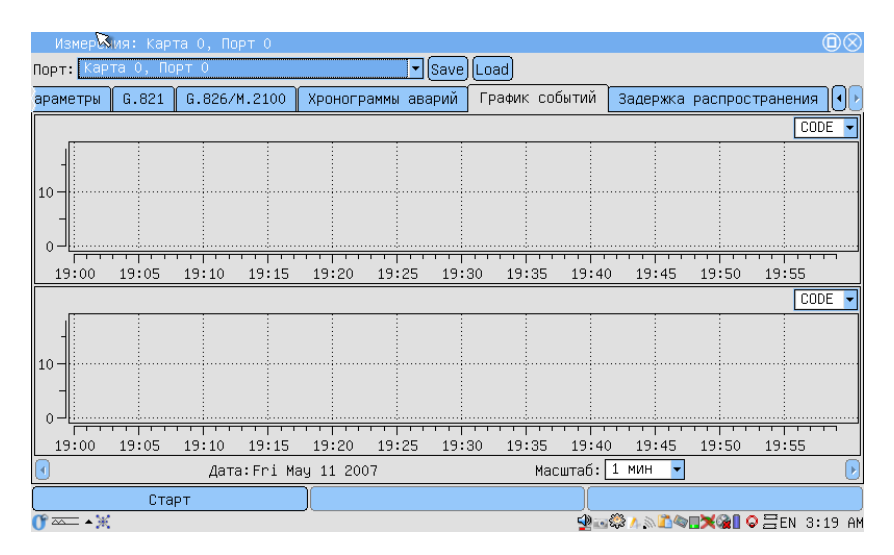

<span id="page-55-0"></span>Рис. 8.1. График событий

График предоставляет информацию о распределении событий, наблюдаемых в течение периода измерений. При обнаружении события заданного типа на графике появится столбец, высота которого будет увеличиваться при обнаружении событий этого типа в течение минуты наблюдений.

Вертикальная ось градуируется логарифмически и определяет значения соответствующих параметров.

Для просмотра графика событий:

- 1. Выбор типа события осуществляется с помощью пера.
- 2. Для переключения между экранами диаграммы вдоль горизонтальной оси пользуйтесь пером.

## 8.2 Хронограммы аварий

Хронограмма графически показывает наличие ошибок тестируемого потока. Если в течение измерения обнаружена авария, на оси, соответствующей аварии этого типа, появится столбец, показывающий наличие аварии.

Регистрируемые аварии перечислены слева вдоль вертикальной оси. Высота столбца не изменяется, поскольку он только демонстрирует обнаружение события. Один столбец соответствует минуте наблюдений.

| Измерения                   |       |              |                         |           |                    |       |                |       |            |       |  |  |  |  |
|-----------------------------|-------|--------------|-------------------------|-----------|--------------------|-------|----------------|-------|------------|-------|--|--|--|--|
| Карта 1                     |       |              | $\overline{\mathbf{v}}$ | Сохранить | Загрузить          |       |                |       |            |       |  |  |  |  |
| Базовые параметры           | G.821 | G.826/M.2100 |                         |           | Хронограммы аварий |       | График событий |       | Задержка р |       |  |  |  |  |
| Масштаб времени: 1 мин      |       |              |                         |           |                    |       |                |       |            |       |  |  |  |  |
| $ALLI -$                    |       |              |                         |           |                    |       |                |       |            |       |  |  |  |  |
| ALLO $-$ /                  |       |              |                         |           |                    |       |                |       |            |       |  |  |  |  |
| $LSS -$                     |       |              |                         |           |                    |       |                |       |            |       |  |  |  |  |
| Irma –II.⁄                  |       |              |                         |           |                    |       |                |       |            |       |  |  |  |  |
| $LOM - l \times l \times l$ |       |              |                         |           |                    |       |                |       |            |       |  |  |  |  |
| $RDI = 1/77$                |       |              |                         |           |                    |       |                |       |            |       |  |  |  |  |
| LOF- $\frac{1}{2}$          |       |              |                         |           |                    |       |                |       |            |       |  |  |  |  |
| AIS $-1$                    |       |              |                         |           |                    |       |                |       |            |       |  |  |  |  |
| LOS JULI                    |       |              |                         |           |                    |       |                |       |            |       |  |  |  |  |
|                             |       |              |                         |           |                    |       |                |       |            |       |  |  |  |  |
| 22:45<br>22:50              | 22:55 | 23:00        | 23:05                   | 23:10     | 23:15              | 23:20 | 23:25          | 23:30 | 23:35      | 23:40 |  |  |  |  |
|                             |       |              |                         |           | Sun Jan 11 1970    |       |                |       |            |       |  |  |  |  |
| d                           |       |              |                         |           |                    |       |                |       | ъ.         |       |  |  |  |  |
| Стоп                        |       |              |                         |           | Ошибки             |       |                |       | Аварии     |       |  |  |  |  |
|                             |       |              |                         |           |                    |       |                |       |            |       |  |  |  |  |

Рис. 8.2. Хронограммы аварий

- 1. Активируйте приложение Хронограммы аварий.
- 2. Установите масштаб временной шкалы с помощью пера.
- 3. Для прокрутки хронограммы вдоль горизонтальной оси используйте стило.

## 8.3 Просмотр данных

Данное приложение предоставляет возможность просмотра принимаемых и установку передаваемых данных, а именно: содержимого ВИ, слов CAS/MFAS/Sa/Si, а также слов FAS/NFAS. Для доступа к программе Просмотр данных нажмите пером на иконку на рабочем столе. Вид экрана показан на рисунке [8.3.](#page-57-0)

|                    |                                       |              | Просмотр Данных |            |  |              |   |      |                |              |   |              |              |          |              | О            |          |
|--------------------|---------------------------------------|--------------|-----------------|------------|--|--------------|---|------|----------------|--------------|---|--------------|--------------|----------|--------------|--------------|----------|
| Kapta <sub>1</sub> |                                       |              |                 |            |  |              |   | Cron |                |              |   |              |              |          |              |              |          |
| <b>BV</b>          | MFas - CAS биты<br>Sa/Si биты<br>Кадр |              |                 |            |  |              |   |      |                |              |   |              |              |          |              |              |          |
| II                 | Ts 0 - Sync                           | v            |                 |            |  |              |   |      |                |              |   |              |              |          |              |              |          |
|                    |                                       |              |                 | <b>FAS</b> |  |              |   |      |                |              |   |              | <b>NFAS</b>  |          |              |              |          |
|                    | $\bf c$                               | $\bf{0}$     | $\bf{0}$        |            |  | $\bf{0}$     |   |      |                | m            |   | $\mathbf a$  | s            | s        | S            | s            | s        |
| 0                  | $\bf{0}$                              | $\bf{0}$     | $\bf{0}$        |            |  | $\bf{0}$     |   |      | 1              | $\bf{0}$     |   | $\bf{0}$     | $\bf{0}$     | $\bf{0}$ | $\bf{0}$     | $\bf{0}$     | 0        |
| 2                  |                                       | $\bf{0}$     | $\bf{0}$        |            |  | $\mathbf{0}$ |   | 1    | 3              | $\mathbf{0}$ | 1 | $\bf{0}$     | $\bf{0}$     | 1        |              | $\bf{0}$     | 0        |
| 4                  | 1                                     | $\mathbf{0}$ | $\bf{0}$        |            |  | $\bf{0}$     |   |      | 5              | 1            | 1 | $\bf{0}$     | 1            | 1        | 1            | $\bf{0}$     | 0        |
| 6                  | $\bf{0}$                              | $\mathbf{0}$ | $\bf{0}$        |            |  | $\mathbf 0$  |   |      | $\overline{7}$ | $\bf{0}$     | 1 | $\mathbf{0}$ | $\mathbf{0}$ | 1        | $\mathbf{0}$ | $\mathbf{0}$ | 0        |
| 8                  | 1                                     | $\bf{0}$     | $\bf{0}$        |            |  | $\bf{0}$     |   |      | 9              |              |   | $\bf{0}$     | $\bf{0}$     | $\bf{0}$ | $\bf{0}$     | $\bf{0}$     | 0        |
| 10                 |                                       | $\bf{0}$     | $\bf{0}$        |            |  | $\bf{0}$     |   |      | 11             |              |   | $\bf{0}$     | 1            | $\bf{0}$ | 1            | $\bf{0}$     | 0        |
| 12                 | $\bf{0}$                              | $\bf{0}$     | $\mathbf{0}$    |            |  | $\mathbf{0}$ |   | 1    | 13             |              | 1 | $\bf{0}$     | $\bf{0}$     | $\bf{0}$ | 0            | $\bf{0}$     | 0        |
| 14                 | 1                                     | $\bf{0}$     | $\bf{0}$        |            |  | $\bf{0}$     | 1 | 1    | 15             | 1            | 1 | $\bf{0}$     | $\bf{0}$     | $\bf{0}$ | $\bf{0}$     | $\bf{0}$     | $\bf{0}$ |
|                    |                                       |              |                 |            |  |              |   |      |                |              |   |              |              |          |              |              |          |
|                    | $\overline{\mathbb{R}}$<br>网          |              |                 |            |  |              |   |      |                |              |   |              |              |          |              |              | 름19:30   |

<span id="page-57-0"></span>Рис. 8.3. Меню Просмотр данных

#### 8.3.1 Просмотр ВИ

Данный режим работы прибора предоставляет возможность просмотра содержимого каждого временного интервала, в том числе слов FAS/NFAS на протяжении последних 16 циклов (рис. 8.3).

Выбор интерфейса для просмотра данных осуществляется в левом верхнем углу приложения.

Для начала/остановки обновления данных используйте кнопку Старт/Стоп. Содержимое слов FAS/NFAS отображается в нулевом ВИ («Ts 0 — Sync»). Первый столбец таблицы поля **FAS** отображает номера чётных циклов, первая строчка – бинарную величину каждого разряда. Бит «с» используется для контроля ошибок по CRC.

Поле NFAS также пронумеровано в соответствии с принятыми в рекомендации ITU-T G.704 обозначениями полей, включая поле сверхцикла «m», поле передачи сигнала о неисправности RAI (remote alarm indication) «а», а также поля Si-битов, которые обозначаются как «s».

В режиме установки ИКМ-30 анализатор позволяет контролировать сверхцикловую структуру потока  $E1 - MFAS$ . В шестнадцатом ВИ («Ts 16 - CAS») представлены данные по 16 последовательным циклам и включают данные стандартного типа  $xyxx$  для MFAS и сигнализации  $abcdABCD$  для CAS (сигнализация, связанная с разговорными каналами).

## 8.3.2 Просмотр Sa/Si битов

В закладке Sa/Si биты (рис. [8.4\)](#page-58-0) можно устанавливать любые значения битов Sa/Si в поле Передача нажатием стилуса на символ.

|                                                    |                |                | Просмотр Данных |                |                |                |                |                  |                |              |          |              |              |          | Œ            |              |
|----------------------------------------------------|----------------|----------------|-----------------|----------------|----------------|----------------|----------------|------------------|----------------|--------------|----------|--------------|--------------|----------|--------------|--------------|
| Карта 1                                            |                |                |                 |                |                |                |                | Стоп             |                |              |          |              |              |          |              |              |
| Sa/Si биты<br>MFas - CAS биты<br><b>BV</b><br>Кадр |                |                |                 |                |                |                |                |                  |                |              |          |              |              |          |              |              |
|                                                    |                |                |                 |                | Прием          |                |                |                  |                |              |          |              | Передача     |          |              |              |
| Кадр                                               | $\mathbf{0}$   | 2              | 4               | 6              | 8              | 10             | 12             | 14               | $\bf{0}$       | 2            | 4        | 6            | 8            | 10       | 12           | 14           |
| Si                                                 | $\overline{0}$ | $\overline{0}$ |                 | $\overline{0}$ | $\overline{0}$ | 1              | $\overline{0}$ | н                | $\bf{0}$       | $\bf{0}$     | $\bf{0}$ | $\mathbf{0}$ | $\mathbf{0}$ | $\bf{0}$ | $\bf{0}$     | $\bf{0}$     |
| Кадр                                               | 1              | 3              | 5               | 7              | 9              | 11             | 13             | 15               | 1              | 3            | 5        | 7            | 9            | 11       | 13           | 15           |
| Sa4                                                | $\overline{0}$ | 1              |                 | $\overline{0}$ | $\mathbf{0}$   | 1              | $\overline{0}$ | $\overline{0}$   | $\overline{0}$ | 1            | 1        | $\mathbf{0}$ | $\mathbf{0}$ |          | $\bf{0}$     | $\mathbf{0}$ |
| Sa <sub>5</sub>                                    | 0              | $\Omega$       |                 | 4              | $\overline{0}$ | $\overline{0}$ | $\overline{0}$ | $\overline{0}$   | $\overline{0}$ | $\bf{0}$     |          | 1            | $\mathbf{0}$ | $\bf{0}$ | $\mathbf{0}$ | $\bf{0}$     |
| Sa <sub>6</sub>                                    | $\overline{0}$ | $\overline{0}$ |                 | $\overline{0}$ | $\overline{0}$ | 1              | $\overline{0}$ | $\overline{0}$   | 0              | $\bf{0}$     |          | $\mathbf{0}$ | $\bf{0}$     |          | $\bf{0}$     | $\bf{0}$     |
| Sa7                                                | $\overline{0}$ | $\overline{0}$ | $\overline{0}$  | $\mathbf{0}$   | $\overline{0}$ | $\overline{0}$ | $\overline{0}$ | $\overline{0}$   | $\bf{0}$       | $\bf{0}$     | $\bf{0}$ | $\bf{0}$     | $\bf{0}$     | 0        | $\bf{0}$     | $\bf{0}$     |
| Sa8                                                | $\overline{0}$ | $\overline{0}$ | $\mathbf{0}$    | $\overline{0}$ | $\overline{0}$ | $\overline{0}$ | $\overline{0}$ | $\boldsymbol{0}$ | $\bf{0}$       | $\mathbf{0}$ | $\bf{0}$ | $\bf{0}$     | 0            | $\bf{0}$ | $\bf{0}$     | $\bf{0}$     |
|                                                    |                |                |                 |                |                |                |                |                  |                |              |          |              |              |          |              |              |
|                                                    |                |                |                 |                |                |                |                |                  |                |              |          |              |              |          |              |              |
|                                                    |                |                |                 |                |                |                |                |                  |                |              |          |              |              |          |              |              |
|                                                    | 399            | $-30.70$       | 風               |                |                |                |                |                  |                |              |          |              |              |          |              | 吕19:45       |

<span id="page-58-0"></span>Рис. 8.4. Меню  $Sa/Si$  биты

Для чётных кадров приёма и передачи отображены биты CRC-4 (строка «Si»), для нечётных кадров — биты Sa4-Sa8, зарезервированные под задачи национального использования.

## 8.3.3 Просмотр MFAS-CAS битов

В закладке MFAS-CAS биты предоставляется возможность просмотра содержимого слов MFAS/CAS. Программа позволяет устанавливать любое значение битов CAS для передачи. Для этого необходимо его ввести в нижнее поле ВИ (верхнее поле показывает значение CAS битов на приёмной стороне). Вид экрана меню приведён на рисунке [8.5,](#page-59-0) с. [60.](#page-59-0)

| Просмотр Данных                                    |                 |                |              |    |              |                |              | O  |              |    |              |
|----------------------------------------------------|-----------------|----------------|--------------|----|--------------|----------------|--------------|----|--------------|----|--------------|
|                                                    | Карта 1<br>Cron |                |              |    |              |                |              |    |              |    |              |
| MFas - CAS биты<br><b>BV</b><br>Sa/Si биты<br>Кадр |                 |                |              |    |              |                |              |    |              |    |              |
|                                                    | 0001<br>000     | $\overline{2}$ | 0001<br>0001 | 3  | 0001<br>0001 | $\overline{4}$ | 0001<br>0001 | 5  | 0001<br>0001 | 6  | 0001<br>0001 |
| $\overline{7}$                                     | 0001<br>0001    | 8              | 0001<br>0001 | 9  | 0001<br>0001 | 10             | 0001<br>0001 | 11 | 0001<br>0001 | 12 | 0001<br>0001 |
| 13                                                 | 0001<br>0001    | 14             | 0001<br>0001 | 15 | 0001<br>0001 | 16             | 0001<br>0001 | 17 | 0001<br>0001 | 18 | 0001<br>0001 |
| 19                                                 | 0001<br>0001    | 20             | 0001<br>0001 | 21 | 0001<br>0001 | 22             | 0001<br>0001 | 23 | 0001<br>0001 | 24 | 0001<br>0001 |
| 25                                                 | 0001<br>0001    | 26             | 0001<br>0001 | 27 | 0001<br>0001 | 28             | 0001<br>0001 | 29 | 0001<br>0001 | 30 | 0001<br>0001 |
|                                                    |                 |                |              |    |              |                |              |    |              |    |              |
| ■ 机承风<br>⊑ D I O ⊟19:45                            |                 |                |              |    |              |                |              |    |              |    |              |

<span id="page-59-0"></span>Рис. 8.5. Меню MFAS-CAS биты

## 8.3.4 Просмотр кадра

Данный режим работы предоставляет возможность просмотра содержимого циклов. Данные каждого ВИ представлены в бинарном, шестнадцатеричном и символьном виде (см. рис. [8.6,](#page-60-0) с. [61\)](#page-60-0). При нажатии на кнопку Стоп обновление данных прекращается.

|         |                | Просмотр Данных |                           |         | Œ |        |
|---------|----------------|-----------------|---------------------------|---------|---|--------|
| Карта 1 |                |                 |                           | Cron    |   |        |
| BИ      | Sa/Si биты     | MFas - CAS биты | Кадр                      |         |   |        |
|         |                |                 |                           |         |   |        |
| ВИ      |                | Binary          | Hex                       | Символы |   |        |
|         |                | 11000000        | 0xc0(A)                   |         |   |        |
|         |                | 11000000        | 0xc0(A)                   |         |   |        |
|         | $\overline{c}$ | 11000000        | 0xc0(A)                   |         |   |        |
|         | 3              | 11000000        | $0xc0($ $\AA$ )           |         |   |        |
|         | 4              | 11000000        | 0xc0(A)                   |         |   |        |
|         | 5              | 11000000        | 0xc0(A)                   |         |   |        |
|         | 6              | 11000000        | 0xc0(A)                   |         |   |        |
|         | 7              | 11000000        | $0xc0$ ( $\AA$ )          |         |   |        |
|         | 8              | 11000000        | $0xc0$ ( $\overline{A}$ ) |         |   |        |
|         |                | مممممد          |                           |         |   |        |
|         | 英雄             |                 |                           |         |   | 吕19:45 |

<span id="page-60-0"></span>Рис. 8.6. Меню Кадр

#### <span id="page-62-0"></span> $9<sub>1</sub>$ КАЛИБРОВКА

Настоящий раздел устанавливает методы и средства калибровки на **Карте E1**. Рекомендуемая периодичность калибровки  $-1$  раз в год.

#### 9.1 Операции и средства калибровки

<span id="page-62-1"></span>При проведении калибровки должны производиться операции и применяться средства измерительной техники, указанные в таблице 9.1.

| Наименование операций,<br>производимых при<br>калибровке                                                | Номер<br>пункта | Калибруе-<br>мые<br>отметки                             | Допускаемые<br>значения<br>погрешностей<br>или<br>предельные<br>значения<br>характеристик | <b>CHT</b>        |  |  |  |  |
|----------------------------------------------------------------------------------------------------|-----------------|---------------------------------------------------------|-------------------------------------------------------------------------------------------|-------------------|--|--|--|--|
| Внешний осмотр                                                                                          | 9.4.1           |                                                         |                                                                                           |                   |  |  |  |  |
| Опробование                                                                                             | 9.4.2           |                                                         |                                                                                           |                   |  |  |  |  |
| Определение метрологических характеристик:                                                              |                 |                                                         |                                                                                           |                   |  |  |  |  |
| Определение номинальной<br>скорости передачи и пределов<br>измерения тактовой частоты, Гц               | 9.4.3.1         | 2048000;<br>2042000;<br>2054000                         | $+6$                                                                                      | $43 - 57$         |  |  |  |  |
| Определение параметров<br>одиночного импульса на выходе<br>$2048$ кбит/с:                               | 9.4.3.2         | параметры<br>импульса<br>на<br>2048<br>выходе<br>кбит/с |                                                                                           | $C1-114/1$        |  |  |  |  |
| $-$ амплитуда импульса, B;                                                                              |                 |                                                         | $2.7 - 3.3$                                                                               |                   |  |  |  |  |
| - ширина импульса на уровне по-<br>ловины амплитуды, нс;                                                |                 |                                                         | $219 - 296$                                                                               |                   |  |  |  |  |
| - отношение амплитуды                                                                                   |                 |                                                         | $0.95 - 1.05$                                                                             |                   |  |  |  |  |
| отрицательного и<br>положительного импульса                                                             |                 |                                                         |                                                                                           |                   |  |  |  |  |
| Определение безошибочной рабо-<br>ты тестера при приеме линейного<br>сигнала с затуханием от 0 до 36 дБ | 9.4.3.3         |                                                         |                                                                                           | $MJ-2048$<br>1024 |  |  |  |  |

Таблица 9.1: Применяемые средства измерительной техники

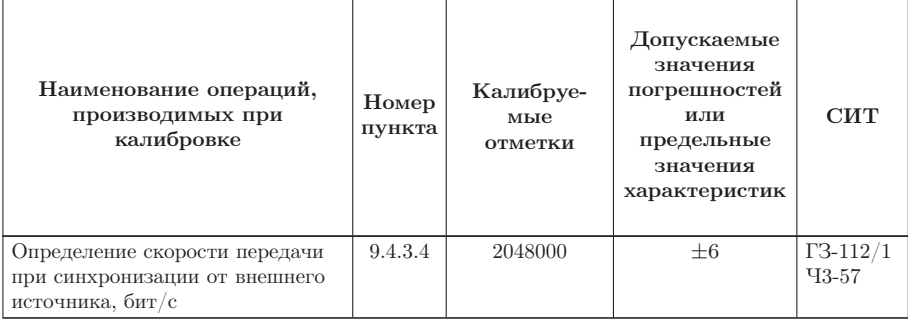

Таблица 9.1: Применяемые средства измерительной техники (Продолжение)

## Примечания:

- 1. Вместо указанных средств измерительной техники разрешается применять другие аналогичные измерительные тестеры, обеспечивающие измерения соответствующих параметров с требуемой точностью.
- 2. Средства измерительной техники должны быть исправны, проверены и иметь свидетельства (отметки в формулярах или паспортах) о поверке.

<span id="page-63-0"></span>Используемые технические характеристики средств измерительной техники приведены в таблице 9.2.

| Наименование<br><b>CHT</b>        | Тип              | Основные технические характеристики<br><b>CHT</b>                                               |                                                                                                    |  |  |  |
|-----------------------------------|------------------|-------------------------------------------------------------------------------------------------|----------------------------------------------------------------------------------------------------|--|--|--|
|                                   |                  | Пределы измерения                                                                               | Погрешность                                                                                                    |  |  |  |
| Генератор<br>сигналов             | $\Gamma$ 3-112/1 | $100\Gamma\text{H} - 10\text{M}\Gamma\text{H}$                                                  | $\pm 0,5\%$                                                                                                    |  |  |  |
| Частотомер элек-<br>тронносчётный | $43-57$          | $0,1\Gamma$ II-100M $\Gamma$ II<br>$1$ MKC $-104c$                                              | $\pm (2 \cdot 10^{-8} + \frac{1}{f_{\text{max}} \cdot t_{\text{cq}}}) \frac{6}{5}$<br>$\pm (2 \cdot 10^{-8} + \frac{T_{\text{max}}}{\tau}) \frac{6}{5}$ |  |  |  |
| Осциллограф<br>универсальный      | $C1-114/1$       | Амплитуда сигнала:<br>$10^{-2} - 160B$ ;<br>Временные<br>интервалы: $2 \cdot 10^{-8}$ —<br>0.8c | $\pm 5\%$                                                                                                    |  |  |  |
| Эквивалент<br>кабельной линии     | ИЛ-2048/<br>1024 | $0-36$ дБ                                                                                       |                                                                                                    |  |  |  |

Таблица 9.2: Характеристики средств измерительной техники

## 9.2 Условия калибровки

Операция калибровки выполняется в нормальных условиях эксплуатации:

- температура окружающей среды  $(+20 \pm 5)$ °С;
- относительная влажность воздуха от 40 до 80 %, при температуре 25°С:
- атмосферное давление от 84 до 104,7 кПа (от 630 до 800 мм. рт. ст.);
- напряжение сети  $(220 \pm 4, 4)$  В, частотой  $(50 \pm 0, 5)$ Гц (при питании тестера от блока питания).

Внешние электрические и магнитные поля, а также вибрация и тряска, влияющие на работу тестера, должны отсутствовать.

## 9.3 Подготовка к калибровке

- 1. Работник калибровочной лаборатории должен изучить руководство по эксплуатации тестера, а также руководства по эксплуатации используемых средств измерительной техники.
- 2. Подготовка тестера к работе должна осуществляться согласно требованиям настоящего руководства по эксплуатации.

## 9.4 Проведение калибровки

## <span id="page-64-0"></span>9.4.1 Внешний осмотр

При проведении внешнего осмотра должно быть проверено:

- отсутствие механических повреждений;
- чистота гнёзд, разъёмов и клемм;
- состояние соединительных проводов, измерительного кабеля;
- маркировку модуля.

## <span id="page-64-1"></span>9.4.2 Опробование

Опробование калибруемого тестера производят в соответствии с требованиями настоящего руководства по эксплуатации для оценки обеспечения всех режимов измерения.

#### <span id="page-65-0"></span>9.4.3 Определение метрологических характеристик

## 9.4.3.1 Погрешность установки и пределы перестройки тактовой частоты

Погрешность установки тактовой частоты передачи цифрового сигнала измеряется с помощью частотомера в следующей последовательности:

1. Установить следующие режимы на передачу:

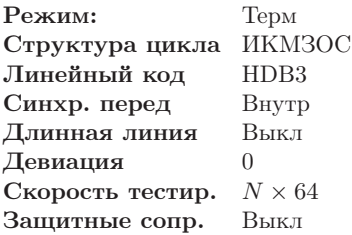

2. Во вкладке «Ошибки и аварии» установить следующие режимы:

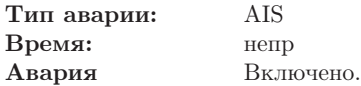

3. Выходной сигнал модуля с разъема Tx подать на вход частотомера. Результат измерения считают положительным, если измеренная частота равна  $(1024000 \pm 3)\Gamma$ ц.

Пределы перестройки тактовой частоты передачи цифрового сигнала измеряется с помощью частотомера в следующей последовательности:

1. Установить следующие режимы на передачу:

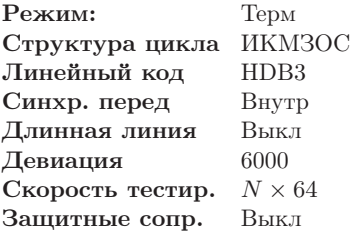

2. Во вкладке «Ошибки и аварии» установить следующие режимы:

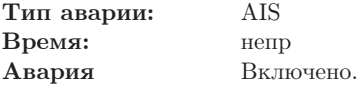

3. Выходной сигнал прибора с разъема Tx подать на вход частотомера. Результат измерения считают положительным, если измеренная частота равна  $(1027000 \pm 3)\Gamma$ ц.

4. Повторить измерение для значения девиации -6000 Гц. Полученный результат измерения считают положительным, если измеренная частота равна  $(1021000 \pm 3)\Gamma$ ц.

#### <span id="page-66-0"></span>Определение параметров выходных импульсов 9.4.3.2

Определение параметров выходных импульсов на выходе Тх осуществляется с помощью осциллографа в следующей последовательности:

1. Установить следующие режимы на передачу:

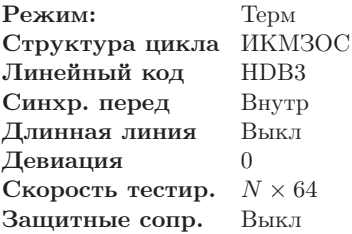

2. Во вкладке «Ошибки и аварии» установить следующие режимы:

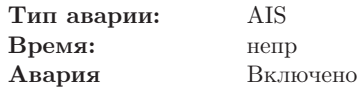

3. Выходной сигнал прибора с разъема Тх подать на вход осциллографа, предварительно нагрузив его пассивным сопротивлением 120 Ом.

Результаты калибровки считают удовлетворительными, если параметры одиночного импульса следующие:

- амплитуда импульса  $(2,7-3,3)$  В;
- ширина импульса на уровне половины амплитуды  $-$  (219-269) нс;
- отношение амплитуды отрицательного и положительного импульса — 0,95–1,05.

#### <span id="page-66-1"></span>9.4.3.3 Проверка работы тестера при приеме линейного сигнала

Определение безошибочной работы тестера при приеме линейного сигнала с затуханием 0 и 36дБ производится в двух режимах: с отключенным и с подключенным эквивалентом кабельной линии.

Эквивалент кабельной линии подключается между трактами приёма (Rx) и передачи (Tx). В режиме без эквивалента кабельной линии прием и передача соединяются. Все настройки и измерения для этих режимов производятся одинаково.

Порядок измерения следующий:

1. Установить следующие режимы:

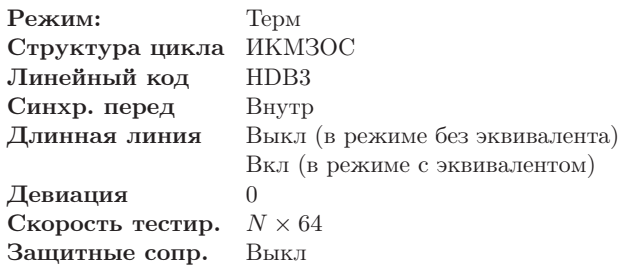

- 2. Войти во вкладку ВИ Выбрать все ВИ кроме 0 и 16 для передачи тестовой последовательности. Выбранные ВИ помечаются знаком «\*»;
- 3. В меню «Тестовая последовательность» установить:

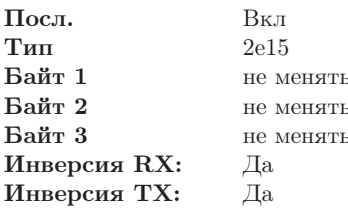

4. Войти в меню «Базовые измерения»  $\Rightarrow$  «G.821/G.826/M.2100» и нажать Старт.

При этом необходимо убедиться, что все индикаторы горят зеленым. Дождаться пока счетчик времени измерений ЕТ не покажет 00:01:00  $(1 \text{ MHyra}).$ 

Результаты калибровки считают удовлетворительными, если:

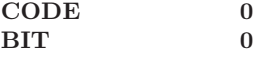

#### <span id="page-67-0"></span>9.4.3.4 Проверка синхронизации при измерении тактовой часто-**ТЫ**

Определение возможности синхронизации при измерении тактовой частоты при синхронизации от внешнего источника производится при помощи генератора и частотомера в следующей последовательности:

- 1. Выход генератора соединяется со входом частотомера и подается на порт Sync, после чего генератор настраивается на частоту 1024000Гц, которая контролируется частотомером;
- 2. Войти в меню «Конфигурация»  $\Rightarrow$  «Режим калибровки».

Прибор признается годным, если отображаемая частота изменяется регулировкой генератора от  $(2048000 - 6)\Gamma$ ц до  $(2048000 + 6)\Gamma$ ц.

## 9.5 Оформление результатов калибровки

Результаты калибровки Карты Е1, удовлетворяющие требованиям настоящего раздела, вносятся в паспорт в виде отметки о калибровке, заверенной подписью работника калибровочной лаборатории и оттиском калибровочного клейма.

Модули, не удовлетворяющие требованиям настоящего раздела, в обращение не допускаются, и на них выдается извещение об их непригодности с записью в нем параметров, по которым тестеры не соответствуют техническим данным.

# A. Устранение неисправностей

<span id="page-70-0"></span>Возможные неисправности и методы их устранения приведены ниже в таблице [A.1.](#page-70-0)

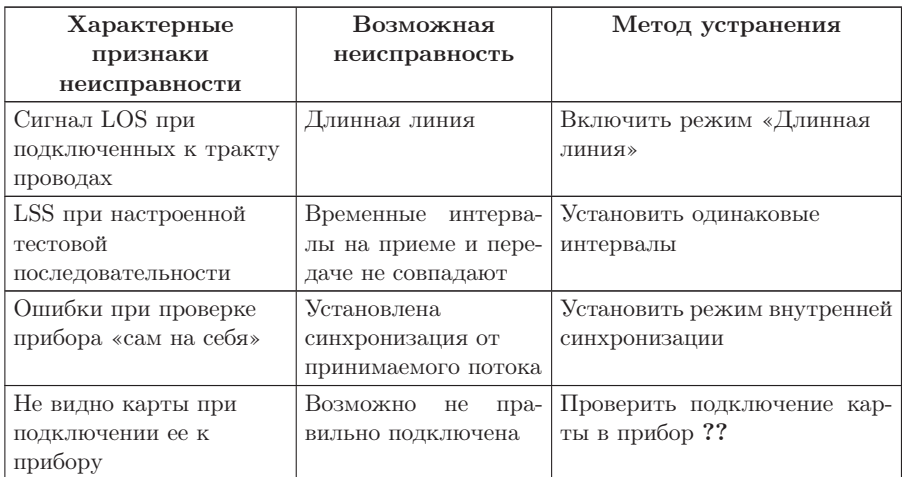

Таблица A.1: Возможные неисправности
## В. Основные технические ХАРАКТЕРИСТИКИ

| Характеристика                                                                                                    | Значение                                                                       |
|----------------------------------------------------------------------------------------------------|--------------------------------------------------------------------------------|
| Тип стыка                                                                                                    | E1                                                                             |
| Тактовая частота, МГц                                                                                                    | 2,048                                                                          |
| возможностью рас-<br>$\mathbf{c}$<br>стройки, кГц                                                                                 | $\pm 6$                                                                        |
| Пределы допускаемой от-<br>носительной погрешности<br>установки тактовой ча-<br>стоты                                             | $\pm 3 * 10^{-6}$                                                              |
| Амплитуда и форма им-<br>пульсов:                                                                                                 |                                                                                |
| — амплитуда, В                                                                                                    | $3.0 \pm 10\%$                                                                 |
| - длительность импульса<br>на уровне половины ам-<br>плитуды, нс                                                                  | $244 \pm 10\%$                                                                 |
| отношение амплитуд<br>положительного и отри- $(0,951,05)$<br>цательного импульсов                                                 |                                                                                |
| Выходное сопротивление,<br>O <sub>M</sub>                                                                                         | $120 \pm 10\%$                                                                 |
| Затухание несогласован-<br>ности входа относитель-<br>но номинального значе-<br>ния (120 Ом), дБ, (в диа-<br>пазонах частот, МГц) | $\geq 12(0,020-0,102)$<br>$\leq 18(0, 102 - 2, 048)$<br>$\geq 14(2,048-3,072)$ |

Таблица В.1: Основные технические характеристики

| Характеристика                                                                                           | Значение              |
|----------------------------------------------------------------------------------------------------|-----------------------|
| Максимальное затухание<br>сигнала на входе<br>OTHO-<br>сительно<br>номинального                          | 32                    |
| уровня, дБ                                                                                               |                       |
| Диапазон размаха вводи-<br>мого фазового джиттера,<br>ТИ на частоте модуляции,<br>к $\Gamma$ ц:          |                       |
| 0,02                                                                                                    | 010                   |
| 10                                                                                                    | 010                   |
| 18                                                                                                    | 00.5                  |
| 50                                                                                                    | 00,2                  |
| Пределы измерения раз-<br>маха фазового джиттера, $(0.03510.4)$<br>ТИ                                    |                       |
| Предел допускаемой ос-<br>новной<br>погрешности<br>из-<br>мерения размаха фазово-<br>го джиттера (А), ТИ | $\pm (0,05A + 0,035)$ |

Таблица B.1: Описание базовых параметров (продолжение)

## C. Измерительные кабели: назначение контактов

В комплект поставки Карты Е1 входит:

- $\bullet$  Kapra B4-E1-4
- Кабели измерительные 1 и 2.

При анализе тракта ИКМ и протоколов с помощью Карты анализа интерфейсов Е1 необходимо применять соответствующие измерительные кабели 1 и 2, различающиеся назначением пар проводов ( см. табл. [C.1\)](#page-75-0).

В этом разделе приведены соответствующие схемы разъемов RJ-45 с указанием нумерации контактов.

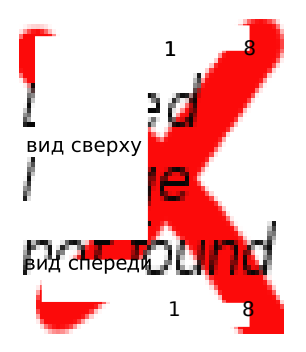

Рис. C.1. Схематическое изображение контактов разъема RJ-45

<span id="page-75-0"></span>

|                   |                  | Кабель 1                 | Кабель 2                 |
|-------------------|------------------|--------------------------|--------------------------|
| Номер<br>контакта | Цвет проводов    | Анализ<br>ИКМ/протоколов | Анализ<br>ИКМ/протоколов |
|                   | зеленый+белый    | $-$ /R0                  | -/ $R2$                  |
| $\mathcal{D}$     | зеленый          | $-$ /R0                  | $^{-/R2}$                |
| 3                 | коричневый       |                          |                          |
|                   | оранжевый+белый  | $\rm Tx$ /-              | не используется          |
| 5                 | оранжевый        | $\rm Tx$ /-              | не используется          |
| 6                 | коричневый+белый |                          |                          |
|                   | синий+белый      | Rx/R1                    | SYNC/R3                  |
| $^{\circ}$        | синий            | Rx/R1                    | SYNC/R3                  |

Таблица C.1: Контакты измерительного кабеля

## D. Техническая поддержка

Дополнительную информацию по прибору Беркут-MMT и новому программному обеспечению можно найти на сайтах компании

www.metrotek.spb.ru или www.metrotek.ru. Вы можете также отправить письмо по электронной почте, либо обратиться по телефону службы технической поддержки (см. Контактная информация). Вместе с описанием проблемы сообщите, пожалуйста, данные о приборе, указанные в пункте меню прибора «Беркут-MMT информация о приборе» (Oменю  $\Rightarrow$  Настройка  $\Rightarrow$  Беркут-ММТ информация о приборе), а именно:

- серийный номер прибора (также указан на задней панели);
- версия;
- информация о подключаемых модулях.

 $\boldsymbol{\Pi}$ римечание: перед обращением в службу технической поддержки рекомендуется обновить версии микропрограмм прибора и проверить его работоспособность вновь.

## D.1 Контактная информация

ООО «НТЦ-Метротек» 107023, Москва, Электрозаводская ул., 52 Тел.: (495) 961-0071 www.metrotek.ru www.metrotek.spb.ru Служба технической поддержки: тел. (812) 560-2919 Общие вопросы: тел. (812) 380-7365 E-mail: support@metrotek.spb.ru